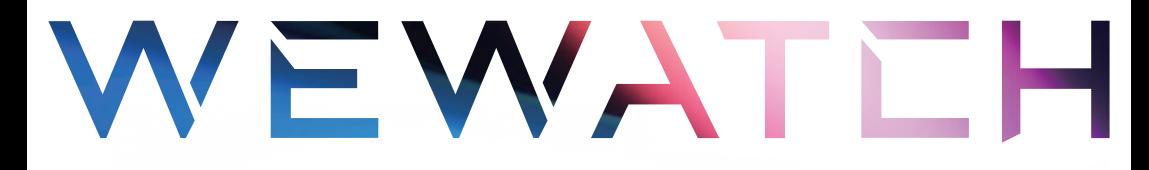

## V<sub>50</sub> pro PROJECTOR User Manual

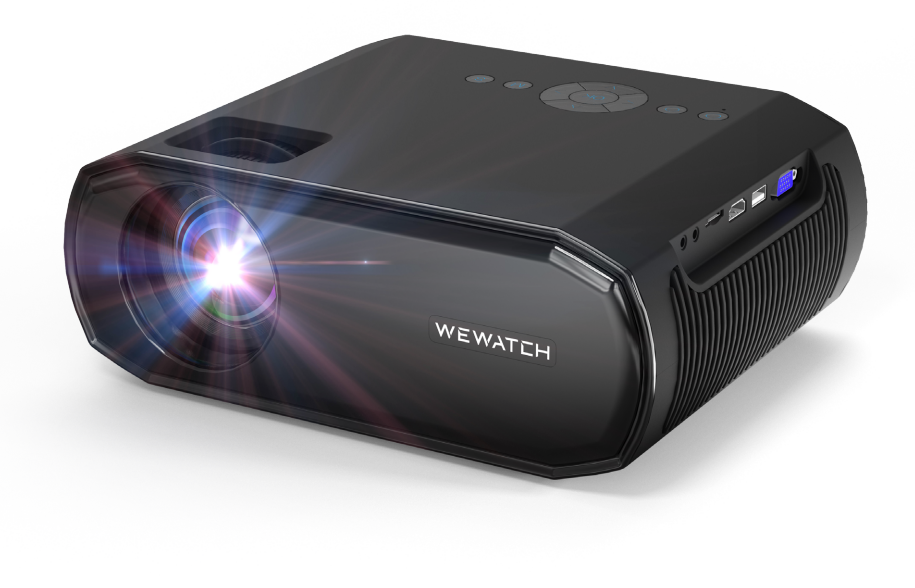

### **English 4**

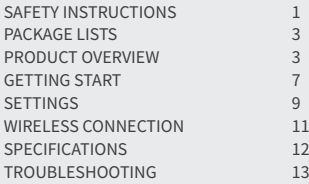

### **Français 28**

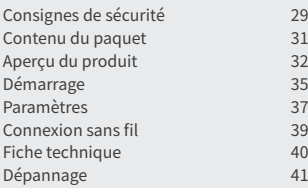

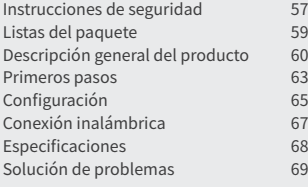

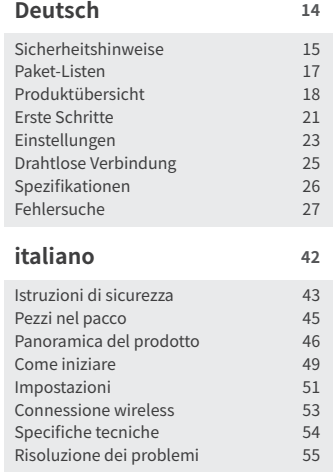

### **español 56 CONTACT US 70**

# English

## **SAFETY INSTRUCTIONS**

Read all instructions before you use this device. Do not make any changes or create settings that are not described in this manual. If physical injury, loss of data, or damage is caused by failure to follow instructions, the warranty does not apply.

### **Setup**

- To reduce the risk of fire and / or electric shock, do not expose the device to rain or moisture. Objects filled with liquids, such as vases, should not be placed on this device.
- Do not place this device on soft surfaces such as tablecloths or carpets, otherwise the device could be a fire hazard.
- Do not place this device in areas susceptible to excessive dust and dirt or near any appliance generating a strong magnetic field.
- To prevent overheating, do not block or clog the ventilation openings.
- Never place this device in a confined space. Always leave enough space around this device for ventilation.
- Avoid overexposing this device to direct sunlight, heat, large temperature fluctuations, and moisture. Avoid extreme temperatures. The suitable operation and storage temperature for this device and its accessories is 41° F to 95° F / 5° C to 35° C .
- When this device is running for a long period of time, the surface may become hot. If this occurs, shut it down immediately and unplug the charger. Resume operation after the device has cooled down.
- Always handle this device with care. Avoid touching the lens.
- Do not allow children to handle the device without supervision.
- Do not place heavy or sharp objects on this device.
- To avoid electric shock, do not disassemble the device.
- Only use attachments or accessories specified by the manufacturer.
- Avoid extreme vibrations as they may damage the internal components.

## **Power Supply**

- Use only the provided power cable.
- Power off the device before removing the power supply from the socket.
- Protect the power cord from being walked on or pinched, particularly at plugs, convenience receptacles, and the point where they exit from this device.
- Unplug this device if there are lightning storms or when unused for a long period of time.
- Where the power plug or an appliance coupler is used as the disconnect device, the disconnect device shall remain readily operable.
- Before you make or change any connections, ensure that all devices are disconnected from the power outlet.
- Never touch the power cable or the power connector with wet hands.

## **Hearing Safety**

• To prevent hearing damage, do not listen for extended periods at high volume. Set the volume to a safe level.

## **Repairs**

- Do not make any repairs to this device yourself. Only have your device repaired by an authorized service center.
- Improper maintenance can result in injuries to persons or damage to this device.
- Refer all servicing to qualified service personnel.

## **Cleaning**

- Use a soft, lint-free cloth. Never use liquid, gaseous, or easily flammable cleansers to clean.
- Do not use any liquid cleaning agents to clean the lens to avoid damaging the coating film on the lens.
- Wipe the surfaces gently. Be careful that you do not scratch the surface.
- Use lens cleaning paper to clean the lens.

## **PACKAGE LISTS**

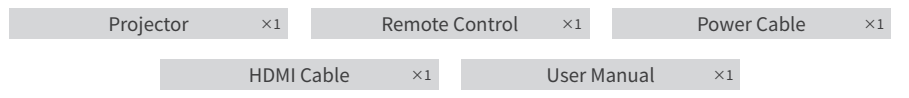

## **PRODUCT OVERVIEW**

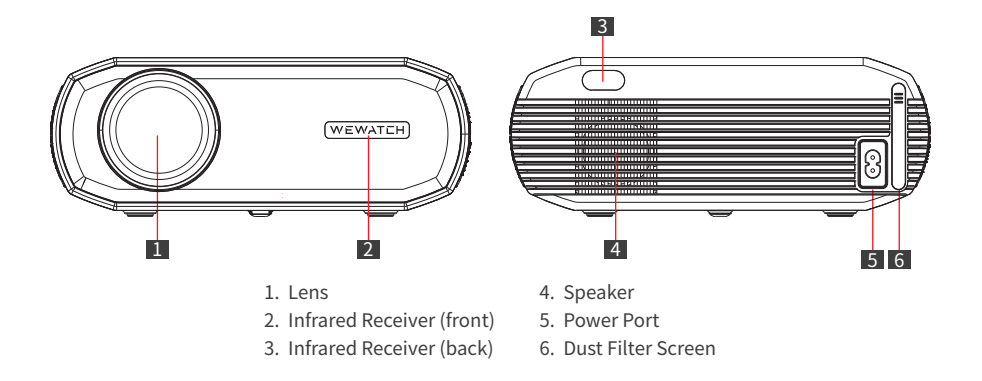

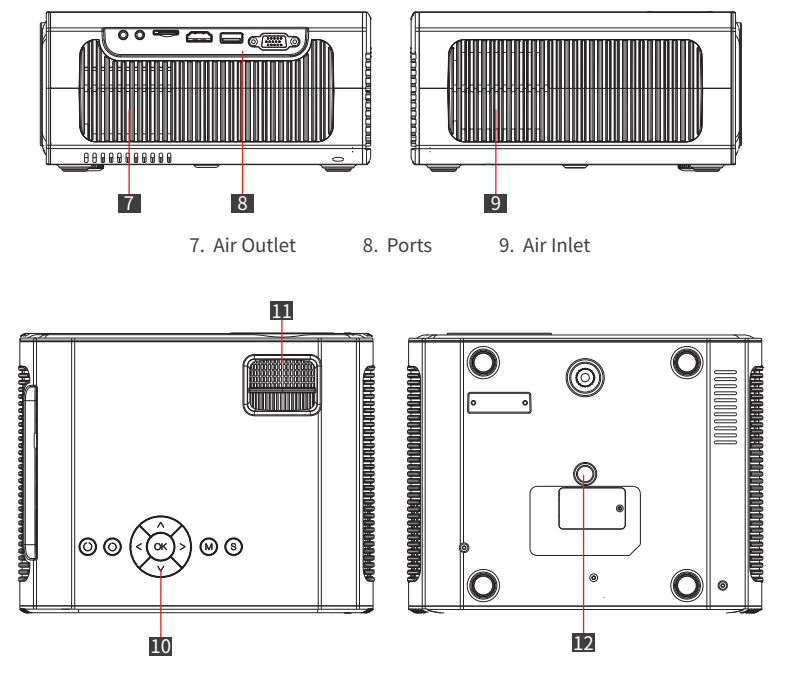

- 10. Operation Buttons
- 11. Roller
- 12. 1/4" Female Thread Tripod Mounting Screw Hole

## **Caution**

- Do not look directly into the lens to avoid eye damage as this projector emits strong light during use.
- Do not place any objects near the Air inlet and outlet,as this may cause heat to build up inside the projector.

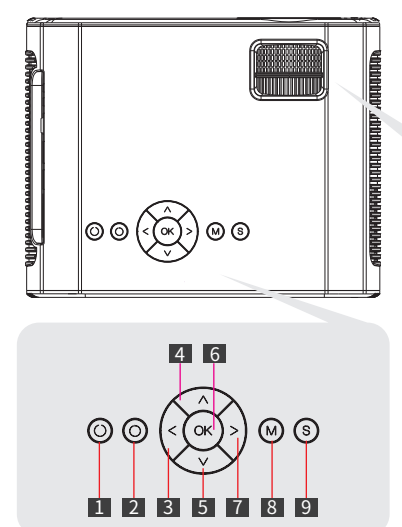

## **Operation Panel**

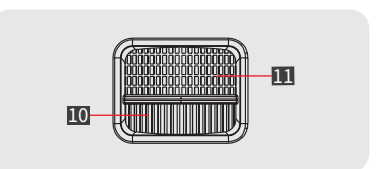

- 1. Power Button
- 2. Return
- 3. Left
- 4. Up
- 5. Down
- 6. OK
- 7. Right
- 8. Menu
- 9. Signal Source
- 10. Keystone Correction
- 11. Focus Adjustment

## **Connection Ports**

1. Headphone Jack •Connect to earphone or external speakers

2. AV Input Interface •Connect to DVD player, VCD, etc

#### 3. TF Card Slot

•Maximum reading support 32GB Micro SDHC card

#### 4. HDMI Input Port

•Connect to Laptop, Dongle, PS5, Switch, etc.

#### 5. USB Port

- •Maximum reading support 32GB USB flash disk
- •File system requirement: FAT32
- •Maximum reading support 1TB Portable hard disk

10. OK/Confirm 11. Exit/Return 12. Volume + 13. Mute

•File system requirement: NTFS

#### 6. VGA Port

•Connect to PC/Laptop including VGA port

## **Remote**

- 1. Power Switch
- 2. Menu
- 3. Move Left/Rewind
- 4. Move Down/Next File
- 5. Pause/Play
- 6. Volume -
- 7. Select Signal Source
- 8. Move Up/Previous File
- 9. Move Right/Fast Forward

1 3 2 6 4 5 ᇮᇮ <del>م نہ</del> লীৱ 8888888888

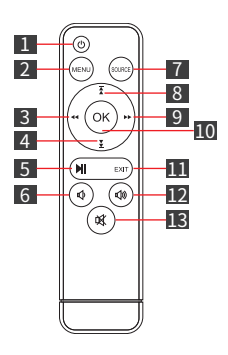

## **Caution**

- Pay attention to the positive and negative poles when installing batteries in the remote control (Accessories do not include batteries)
- The remote control contains swallowing batteries. Keep the remote control out of the reach of children.
- Remove the batteries when the remote control has not been used for a long period of time.
- Replace the remote control batteries only with the same or an equivalent type.
- It is recommended that the distance between the remote and the projector is no more than 5 meters.

## **GETTING START**

## **Placement**

Place V50 Pro on a stable, flat surface in front of the projection surface. For the best results, the projection surface should be white and flat.

Recommended projection distance:2-3.5 m (6.6- 11.5 ft)

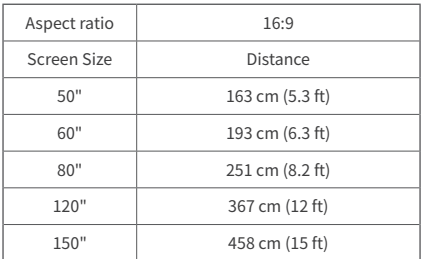

(The graph is for reference. Distances may vary  $+$  /-5%)

## **Installing the Projector**

The projector has a screw hole at the bottom allowing it to be mounted on a tripod, on the ceiling or wall mounted according to the different environment.

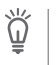

Note •Screw size requirement: 1/4in-20 male screw thread.

 $\bullet$  The mounting tripod or bracket needs to be purchased separately.

Adjust the keystone dial ring to correct keystone distortion to make the top or bottom of the screen longer or shorter so that the projected image is rectangular.

Tips: The projector has only vertical keystone correction. When correcting keystone, make sure the projector is placed in level with the screen.

## **Correcting Keystone Adjusting Image Clarity**

Rotate the focus ring slowly to sharpen the image. At the same time, check the resolution point carefully. The best focus point for the lens would be where the image is most clear. If it is still blurry, please try to adjust the projection distance.

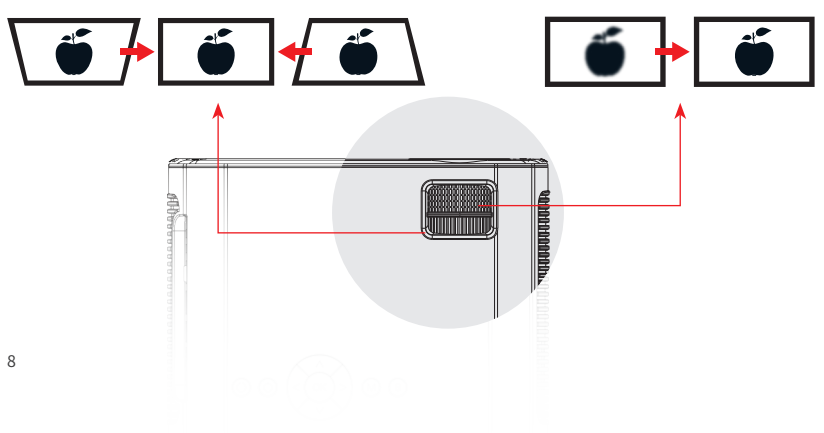

## **How to Clean "Black Spot"**

Over time, the projector lens can accumulate dust which creates black spots across your image and leads to color and brightness decay finally. To clean the black spot:

- Take out the dust filter on the side of the air inlet and clean it once a month. (In dusty environments, it is recommended to clean it once a week)
- Gently tap the projector to make the dust fall off.
- Tear off the nameplate label at the bottom of the projector, open the dust port cover underneath, and use a cotton swab to clean the lens and screen.

Tips: Turn off the power and unplug the projector before cleaning the projector.

## **SETTINGS**

## **Bluetooth**

- 1. Select **[Settings] > [Bluetooth] > [BT Mode--switch On] > [Search]**
- 2. Select your Bluetooth device name in the list and connect.

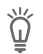

#### Tips

•The V50 Pro can connect a Bluetooth speaker or Bluetooth headphones.

• A certain distance is required for the Bluetooth function. The recommended distance is less than 8 feet.

• If you can not find the Bluetooth device, please restart your Bluetooth device and search again. Or you can contact our official e-mail for help.

### **Network**

The V50 Pro can be connected to the Internet via a wireless (WiFi) connection.

- 1. Select **[Settings] > [Network] > [Network Information] > [Scan]**
- 2. Select your WiFi name from the list, enter the password, and connect.

### **Projector Setting**

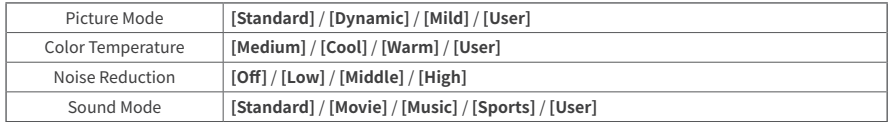

### **Others**

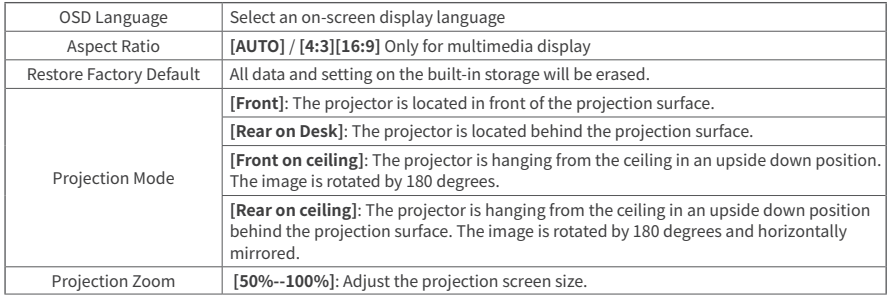

## **WIRELESS CONNECTION**

Cast movies, games, and music from your phone or tablet onto the big screen. However, please note that screen mirroring may not be compatible with all mobile devices, and in such cases, a Type-C to HDMI or Lightning to HDMI adapter can be used. Please be advised that due to copyright restrictions, certain content such as Netflix, Amazon Prime Video, Disney+, Hulu, and HBO cannot be cast and can only be streamed by connecting to a PC, laptop, TV stick, or TV box through an HDMI cable.

## **iOS AP Mirroring**

- 1. Turn on the WiFi on your iPhone/iPad and connect to the following WiFi: [V50Pro-XXXX].
- 2. Open Control Center and tap Screen Mirroring on your iPhone/iPad and then choose [V50Pro-XXXX].

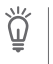

Note

AP mode is suitable for use when there is no WiFi. After connection, cellular data can be used for internet access, but the AP hotspot cannot provide internet services.

## **iOS WiFi Mirroring**

#### **For iPhone/iPad**

- Go to Network Setting and connect to your WiFi.
- Turn on the WiFi on your iPhone/iPad and connect to the same WiFi.
- Open Control Center and tap Screen Mirroring on your iPhone/iPad and then choose **[V50Pro-XXXX]**.

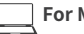

#### **For MacBook**

- Connect your MacBook to your home WiFi
- Click the Apple logo on the top left > **[System Preference]** > **[Sharing]** > **[Airplay Display]**
- Select **[V50Pro-XXXX]** to connect and start wireless projection.

## **Android Mirroring**

- 1. Turn on the WLAN of the Android phones/tablets.
- 2. Tap the Wireless Projection or Screen Mirroring function on your device.(Names may vary from device brand)
- 3. Select **[V50Pro-XXXX]** to connect and start wireless projection.

## **SPECIFICATIONS**

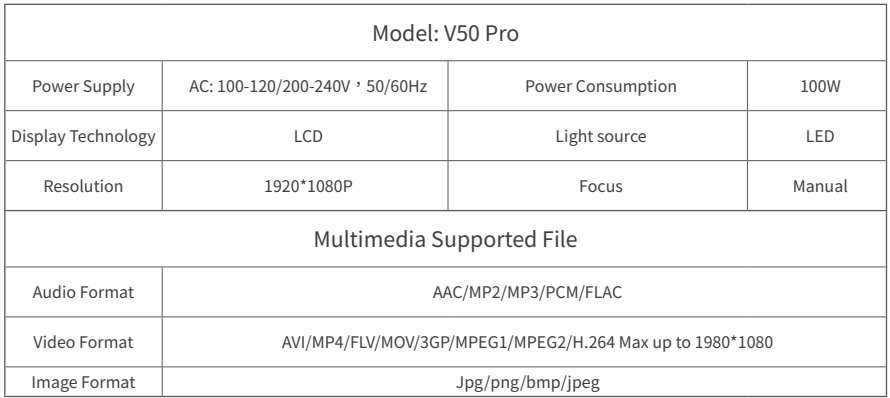

(Specifications and design are subject to change without notice.)

## **TROUBLESHOOTING**

r

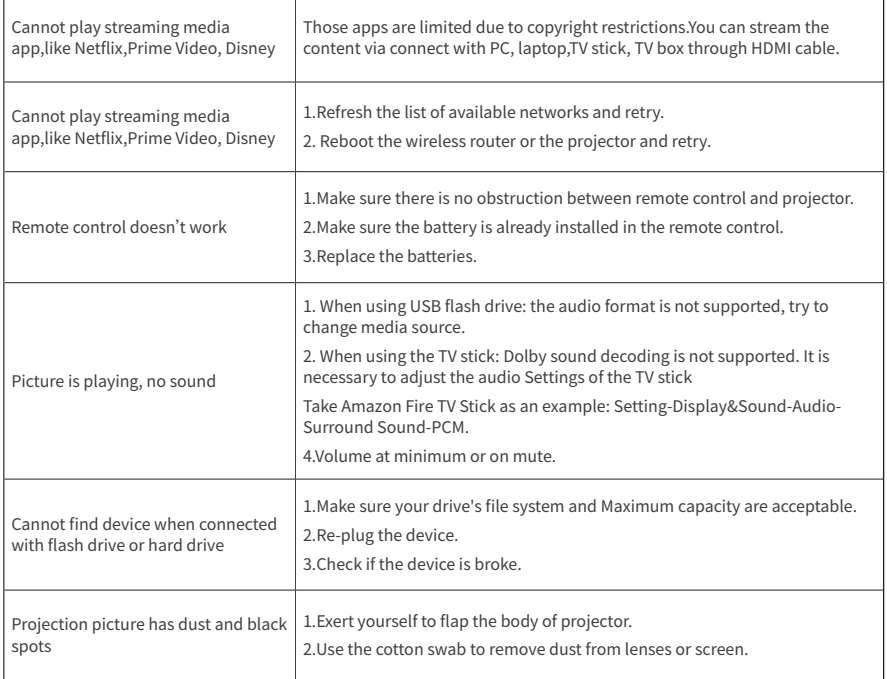

# Deutsch

## **Sicherheitshinweise**

Lesen Sie alle Anweisungen, bevor Sie das Gerät verwenden. Nehmen Sie keine Änderungen oder Einstellungen vor, die nicht in dieser Anleitung beschrieben sind. Wenn Körperverletzungen, Datenverluste oder Schäden durch Nichtbeachtung der Anweisungen verursacht werden, gilt die Garantie nicht.

## **Einrichtung**

- Setzen Sie das Gerät nicht Regen oder Feuchtigkeit aus, um das Risiko eines Brandes und/oder eines elektrischen Schlages zu verringern. Mit Flüssigkeiten gefüllte Gegenstände, wie z. B. Vasen, sollten nicht auf diesem Gerät abgestellt werden.
- Stellen Sie das Gerät nicht auf weiche Oberflächen wie Tischtücher oder Teppiche, da sonst Brandgefahr besteht.
- - Stellen Sie dieses Gerät nicht an Orten auf, die anfällig für übermäßigen Staub und Schmutz sind, oder in der Nähe von Geräten, die ein starkes Magnetfeld erzeugen.
- Um eine Überhitzung zu vermeiden, dürfen Sie die Lüftungsöffnungen nicht blockieren oder verstopfen.
- Stellen Sie dieses Gerät niemals in einem engen Raum auf. Lassen Sie um das Gerät herum immer genügend Platz zur Belüftung.
- Setzen Sie das Gerät nicht zu sehr direktem Sonnenlicht, Hitze, starken Temperaturschwankungen und Feuchtigkeit aus. Vermeiden Sie extreme Temperaturen. Die geeignete Betriebs- und Lagertemperatur für dieses Gerät und sein Zubehör ist 41° F bis 95° F / 5° C bis 35° C.
- Wenn das Gerät über einen längeren Zeitraum in Betrieb ist, kann die Oberfläche heiß werden. Schalten Sie das Gerät in diesem Fall sofort aus und ziehen Sie den Stecker des Ladegeräts ab. Nehmen Sie den Betrieb wieder auf, wenn sich das Gerät abgekühlt hat.
- Behandeln Sie dieses Gerät stets mit Vorsicht. Vermeiden Sie es, das Objektiv zu berühren.
- Erlauben Sie Kindern nicht, das Gerät ohne Aufsicht zu bedienen.
- Stellen Sie keine schweren oder scharfen Gegenstände auf das Gerät.
- Um einen elektrischen Schlag zu vermeiden, darf das Gerät nicht zerlegt werden.
- Verwenden Sie nur die vom Hersteller angegebenen Anbaugeräte und Zubehörteile.
- Vermeiden Sie starke Erschütterungen, da diese die internen Komponenten beschädigen können.

### **Stromversorgung**

- Verwenden Sie nur das mitgelieferte Netzkabel.
- Schalten Sie das Gerät aus, bevor Sie das Netzgerät aus der Steckdose ziehen.
- Schützen Sie das Netzkabel davor, dass jemand darauf tritt oder es einklemmt, insbesondere an Steckern, Steckdosen und an der Stelle, an der es aus dem Gerät austritt.
- Ziehen Sie den Netzstecker, wenn es Gewitter gibt oder wenn Sie das Gerät längere Zeit nicht benutzen.
- Wird der Netzstecker oder eine Gerätekupplung als Trennvorrichtung verwendet, muss die Trennvorrichtung leicht bedienbar bleiben.
- Vergewissern Sie sich vor dem Herstellen oder Ändern von Anschlüssen, dass alle Geräte von der Steckdose getrennt sind.
- Berühren Sie das Netzkabel oder den Netzstecker niemals mit nassen Händen.

## **Sicherheit des Gehörs**

Um Gehörschäden zu vermeiden, sollten Sie das Gerät nicht über einen längeren Zeitraum mit hoher Lautstärke hören. Stellen Sie die Lautstärke auf einen sicheren Wert ein.

## **Reinigung**

- Verwenden Sie ein weiches, fusselfreies Tuch. Verwenden Sie zur Reinigung niemals flüssige, gasförmige oder leicht entflammbare Reinigungsmittel.
- Verwenden Sie zur Reinigung des Objektivs keine flüssigen Reinigungsmittel, um die Beschichtung des Objektivs nicht zu beschädigen.
- Wischen Sie die Oberflächen vorsichtig ab. Achten Sie darauf, dass Sie die Oberfläche nicht zerkratzen.
- Verwenden Sie Linsenreinigungspapier, um die Linse zu reinigen.

## **Reparaturen**

- Führen Sie keine Reparaturen an diesem Gerät selbst durch. Lassen Sie Ihr Gerät nur von einem autorisierten Servicecenter reparieren.
- Unsachgemäße Wartung kann zu Verletzungen von Personen oder zu Schäden an diesem Gerät führen.
- Überlassen Sie alle Wartungsarbeiten qualifiziertem Servicepersonal.

## **Paket-Listen**

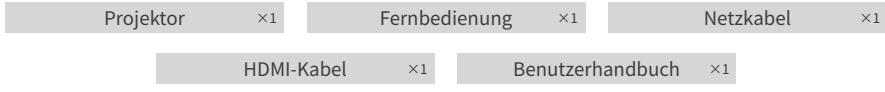

## **Produktübersicht**

**Äußeres**

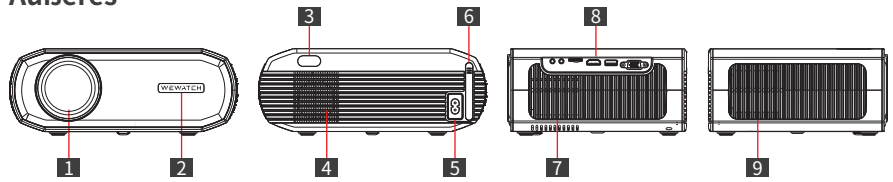

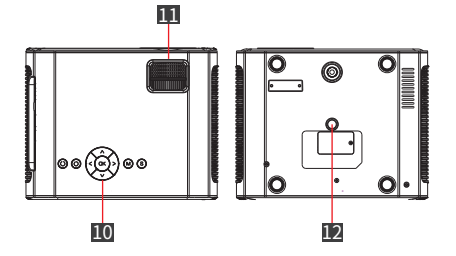

- 1. Objektiv
- 2. Infrarot-Empfänger (Vorderseite)
- 3. Infrarot-Empfänger (Rückseite)
- 4. Sprecher
- 5. Stromanschluss
- 6. Staubfilter-Sieb
- 7. Luftauslass
- 8. Häfen
- 9. Lufteinlass
- 10. Bedienungstasten
- 11. Rolle
- 12. 1/4" Innengewinde

Stativbefestigungsschraubenloch

## **Vorsicht**

- Schauen Sie nicht direkt in das Objektiv, um Augenschäden zu vermeiden, da dieser Projektor während der Benutzung starkes Licht abgibt.
- Stellen Sie keine Gegenstände in der Nähe des Lufteinlasses und -auslasses ab, da dies zu einem Hitzestau im Inneren des Projektors führen kann.

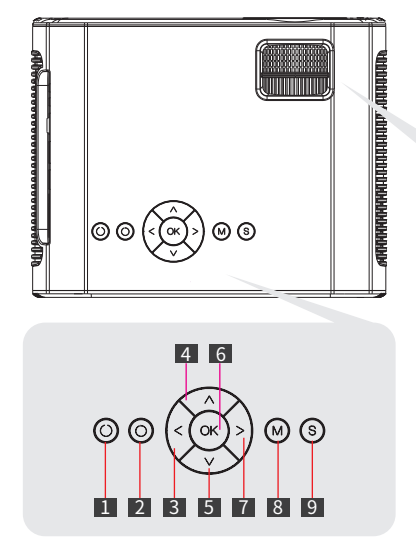

### **Bedienfeld**

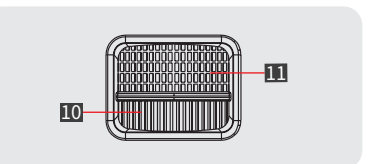

- 1. Einschalttaste
- 2. Rückkehr
- 3. Links
- 4. Nach oben
- 5. Daunen
- 6. OK
- 7. Rechts
- 8. Menü
- 9. Signalquelle
- 10. Fokus-Einstellung
- 11. Keystone-Korrektur

## **Anschluss Ports**

#### 1. Kopfhöreranschluss

•Anschluss an Kopfhörer oder externe Lautsprecher

#### 2. AV-Eingangsschnittstelle

•Anschluss an DVD-Player, VCD, etc.

#### 3. TF-Kartensteckplatz

•Maximale Leseunterstützung 32GB Micro SDHC Karte

#### 4. HDMI-Eingangsanschluss

•Connect to Laptop, Dongle, PS5, Switch, etc.

#### 5. USB-Anschluss

•Maximale Leseunterstützung 32GB USB-Flash-Disk •Erforderliches Dateisystem: FAT32 •Maximale Leseunterstützung 1TB Portable Festplatte •Erforderliches Dateisystem: NTFS

#### 6. VGA-Anschluss

•Anschluss an PC/Laptop mit VGA-Anschluss

## **Fernbedienung**

- 1. der Netzschalter
- 2. Menü
- 3. nach links bewegen/zurückspulen
- 4. nach unten/nächste Datei
- 5. Pause/Wiedergabe
- 6. Volumen-
- 7. wählen Sie die Signalquelle
- 8. nach oben/vorherige Datei
- 9. nach rechts/schnell vorwärts bewegen

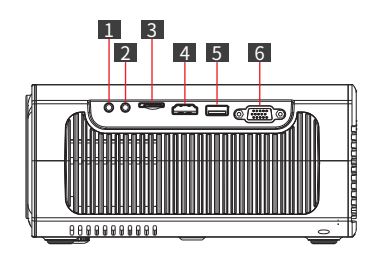

- 10. OK/Bestätigen
- 11. verlassen/zurückkehren
- 12. Volumen+
- 13. stumm

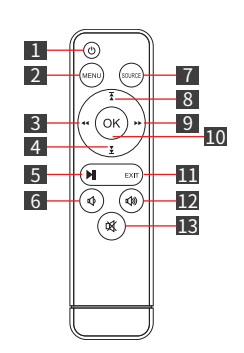

## **Vorsicht**

- Achten Sie beim Einlegen der Batterien in die Fernbedienung auf die Plus- und Minuspole (Zubehör enthält keine Batterien).
- Die Fernbedienung enthält Batterien, die verschluckt werden können. Bewahren Sie die Fernbedienung außerhalb der Reichweite von Kindern auf.
- Nehmen Sie die Batterien heraus, wenn die Fernbedienung über einen längeren Zeitraum nicht benutzt wird.
- Ersetzen Sie die Batterien der Fernbedienung nur durch denselben oder einen gleichwertigen Typ.
- Es wird empfohlen, dass der Abstand zwischen der Fernbedienung und dem Projektor nicht mehr als 5 Meter beträgt.

## **Erste Schritte**

## **Platzierung**

Stellen Sie den V50 Pro auf eine stabile, ebene Fläche vor der Projektionsfläche. Die besten Ergebnisse erzielen Sie, wenn die Projektionsfläche weiß und eben ist.

Empfohlener Projektionsabstand: 2-3,5 m (6,6-11,5 ft)

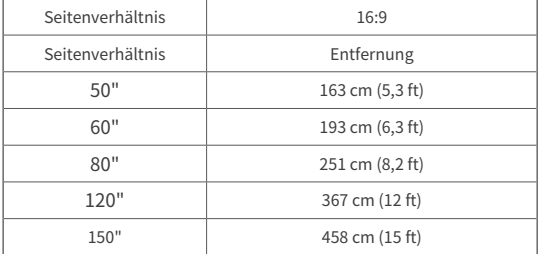

(Die Grafik dient als Referenz. Entfernungen können variieren + /-5%)

### **Installieren des Projektors**

Der Projektor verfügt über ein Schraubloch an der Unterseite, so dass er je nach Umgebung auf einem Stativ, an der Decke oder an der Wand montiert werden kann.

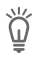

Hinweis

•Erforderliche Schraubengröße: 1/4in-20 Außengewinde.

•Das Stativ oder die Halterung muss separat erworben werden.

### **Korrektur der Trapezverzerrung Einstellen der Bildschärfe**

Stellen Sie den Trapezeinstellring ein, um die Trapezverzerrung zu korrigieren, damit der obere oder untere Teil des Bildschirms länger oder kürzer wird, damit das projizierte Bild rechteckig ist.

Tipps: Der Projektor verfügt nur über eine vertikale Trapezkorrektur. Achten Sie bei der Trapezkorrektur darauf, dass der Projektor in einer Ebene mit der Leinwand steht.

Drehen Sie den Fokusring langsam, um das Bild scharf zu stellen. Prüfen Sie gleichzeitig den Auflösungspunkt sorgfältig. Der beste Fokuspunkt für das Objektiv ist dort, wo das Bild am klarsten ist. Wenn das Bild immer noch unscharf ist, versuchen Sie bitte, den Projektionsabstand anzupassen.

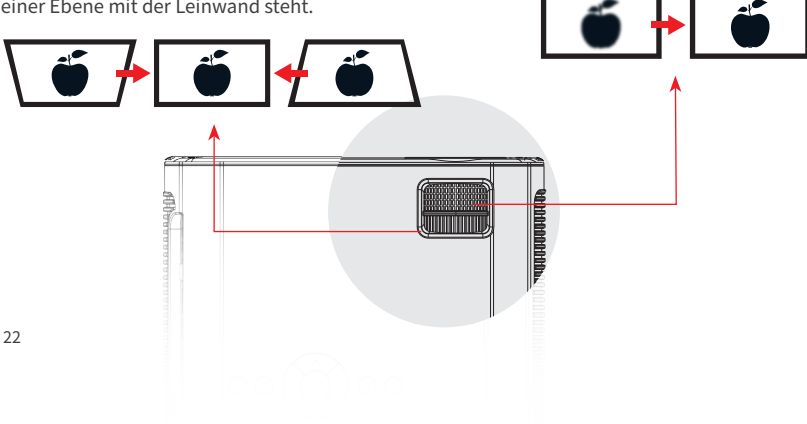

## **Wie man "Schwarze Flecken" reinigt**

Im Laufe der Zeit kann sich auf der Projektorlinse Staub ansammeln, der schwarze Flecken auf dem Bild erzeugt und schließlich zu Farb- und Helligkeitsverlusten führt. So reinigen Sie den schwarzen Fleck:

- Nehmen Sie den Staubfilter an der Seite des Lufteinlasses heraus und reinigen Sie ihn einmal im Monat. (In staubigen Umgebungen wird empfohlen, ihn einmal pro Woche zu reinigen).
- Klopfen Sie sanft auf den Projektor, damit der Staub abfällt.
- Reißen Sie das Typenschild an der Unterseite des Projektors ab, öffnen Sie die darunter liegende Staubschutzabdeckung, und reinigen Sie das Objektiv und den Bildschirm mit einem Wattestäbchen.

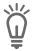

**Tipps** 

Schalten Sie den Projektor aus und ziehen Sie den Netzstecker, bevor Sie den Projektor reinigen.

## **Einstellungen**

## **Bluetooth**

- 1. Wählen Sie **[Einstellungen] > [Bluetooth] > [BT-Modus Einschalten] > [Suchen]**.
- 2. Wählen Sie den Namen Ihres Bluetooth-Geräts in der Liste aus und stellen Sie eine Verbindung her.

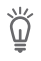

Tipps

•Das V50 Pro kann einen Bluetooth-Lautsprecher oder Bluetooth-Kopfhörer anschließen.

•Für die Bluetooth-Funktion ist ein bestimmter Abstand erforderlich. Der empfohlene Abstand beträgt weniger als 8 Fuß.

•Wenn Sie das Bluetooth-Gerät nicht finden können, starten Sie bitte Ihr Bluetooth-Gerät neu und suchen Sie erneut. Oder Sie können unsere offizielle E-Mail für Hilfe kontaktieren.

### **Netzwerk**

Das V50 Pro kann über eine drahtlose Verbindung (WiFi) mit dem Internet verbunden werden.

1. Wählen Sie **[Einstellungen]** > **[Netzwerk]** > **[Netzwerkinformationen]** > **[Scannen]**

2. Wählen Sie Ihren WiFi-Namen aus der Liste, geben Sie das Passwort ein und stellen Sie die Verbindung her.

## **Projektor-Einstellung**

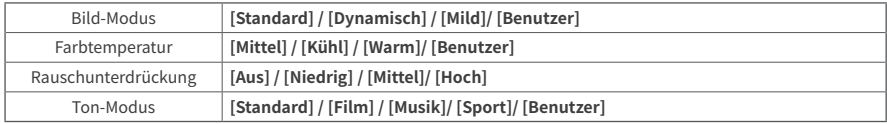

### **Andere**

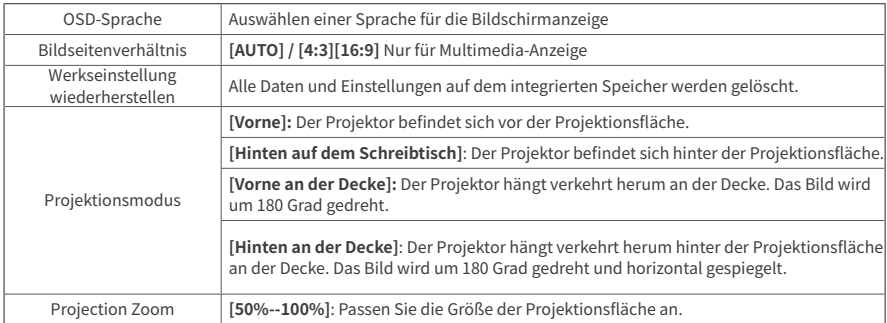

## **Drahtlose Verbindung**

Übertragen Sie Filme, Spiele und Musik von Ihrem Smartphone oder Tablet auf den großen Bildschirm. Bitte beachten Sie jedoch, dass die Bildschirmspiegelung möglicherweise nicht mit allen mobilen Geräten kompatibel ist. In solchen Fällen kann ein Typ-C-auf-HDMI- oder Lightning-auf-HDMI-Adapter verwendet werden. Bitte beachten Sie, dass aufgrund von Urheberrechtsbeschränkungen bestimmte Inhalte wie Netflix, Amazon Prime Video, Disney+, Hulu und HBO nicht übertragen werden können, sondern nur durch Anschluss an einen PC, Laptop, TV-Stick oder eine TV-Box über ein HDMI-Kabel gestreamt werden können.

## **iOS AP-Spiegelung**

1. Schalten Sie das WiFi auf Ihrem iPhone/iPad ein und verbinden Sie sich mit dem folgenden WiFi: **[V50Pro-XXXX]**.

2. Öffnen Sie das Kontrollzentrum, tippen Sie auf Ihrem iPhone/iPad auf Bildschirmspiegelung und wählen Sie dann **[V50Pro-XXXX]**.

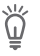

#### Hinweis

Der AP-Modus eignet sich für den Einsatz, wenn kein WiFi vorhanden ist. Nach der Verbindung können Mobilfunkdaten für den Internetzugang verwendet werden, aber der AP-Hotspot kann keine Internetdienste anbieten.

## **iOS WiFi-Spiegelung**

#### **Für iPhone/iPad**

- Gehen Sie zu den Netzwerkeinstellungen und verbinden Sie sich mit Ihrem WiFi.
- Schalten Sie das WiFi auf Ihrem iPhone/iPad ein und verbinden Sie sich mit demselben WiFi.
- Öffnen Sie das Kontrollzentrum und tippen Sie auf Ihrem iPhone/iPad auf "Bildschirmspiegelung" und wählen Sie dann **[V50Pro-XXXX]**.

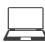

#### **Für MacBook**

- Verbinden Sie Ihr MacBook mit Ihrem Heim-WiFi
- Klicken Sie auf das Apple-Logo oben links **> [Systemeinstellungen] > [Freigabe] > [Airplay-Anzeige]**
- Wählen Sie **[V50Pro-XXXX]**, um eine Verbindung herzustellen und die drahtlose Projektion zu starten.

## **Android-Spiegelung**

- 1. Schalten Sie das WLAN der Android-Telefone/Tablets ein.
- 2. Tippen Sie auf die Funktion für drahtlose Projektion oder Bildschirmspiegelung auf Ihrem Gerät. (Namen können je nach Gerätemarke variieren)
- 3. Wählen Sie **[V50Pro-XXXX]**, um eine Verbindung herzustellen und die drahtlose Projektion zu starten.

## **Spezifikationen**

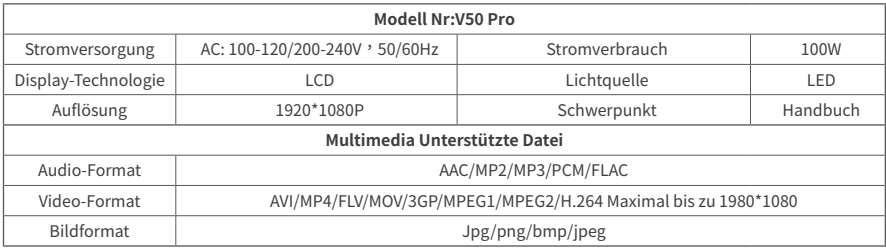

(Specifications and design are subject to change without notice.)

## **Fehlersuche**

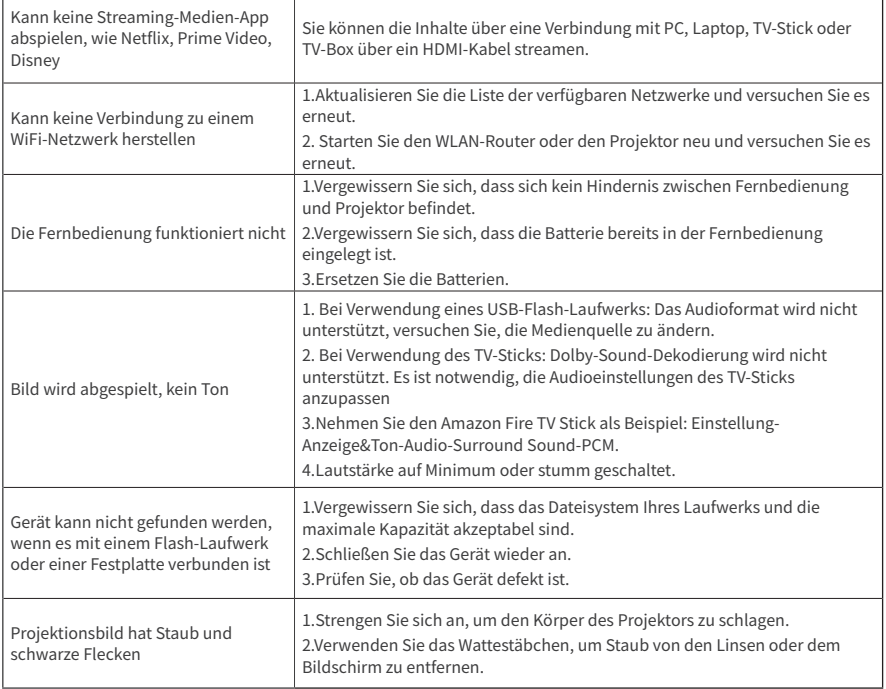

# Français

## **Consignes de sécurité**

Veuillez lire attentivement toutes les instructions avant d'utiliser cet appareil. N'apportez pas de modifications et ne créez pas de paramètres qui ne sont pas décrits dans ce manuel. Si des blessures physiques, des pertes de données ou des dommages sont causés par le non-respect des instructions, la garantie ne s'applique pas.

### **Setup**

- Pour réduire les risques d'incendie et/ou d'électrocution, n'exposez pas l'appareil à la pluie ou à l'humidité. Les objets remplis de liquides, tels que les vases, ne doivent pas être placés sur cet appareil.
- Ne pas placer cet appareil sur des surfaces molles telles que des nappes ou des tapis, sinon l'appareil pourrait présenter un risque d'incendie.
- Ne pas placer cet appareil dans des endroits susceptibles de recevoir une quantité excessive de poussière et de saleté ou à proximité d'un appareil générant un champ magnétique puissant.
- Pour éviter toute surchauffe, ne bloquez pas ou n'obstruez pas les ouvertures de ventilation.
- Ne jamais placer cet appareil dans un espace confiné. Laissez toujours un espace suffisant autour de cet appareil pour la ventilation.
- Éviter de surexposer cet appareil à la lumière directe du soleil, à la chaleur, aux fortes variations de température et à l'humidité. Évitez les températures extrêmes. La température de fonctionnement et de stockage de l'appareil et de ses accessoires est comprise entre 5° C et 35° C (41° F et 95° F).
- Lorsque l'appareil est utilisé pendant une longue période, sa surface peut devenir chaude. Si cela se produit, éteignez-le immédiatement et débranchez le chargeur. Reprenez le fonctionnement après que l'appareil ait refroidi.
- Toujours manipuler cet appareil avec précaution. Évitez de toucher l'objectif.
- Ne pas laisser les enfants manipuler l'appareil sans surveillance.
- Ne pas placer d'objets lourds ou pointus sur l'appareil.
- Pour éviter tout choc électrique, ne démontez pas l'appareil.
- N'utilisez que les fixations ou accessoires spécifiés par le fabricant.
- Éviter les vibrations extrêmes car elles peuvent endommager les composants internes.

## **Alimentation**

- Utiliser uniquement le câble d'alimentation fourni.
- Mettez l'appareil hors tension avant de retirer le cordon d'alimentation de la prise.
- Protégez le cordon d'alimentation contre les piétinements ou les pincements, en particulier au niveau des fiches, des prises de courant et de l'endroit où il sort de l'appareil.
- Débranchez l'appareil en cas d'orage ou si vous ne l'utilisez pas pendant une longue période.
- Lorsque la fiche d'alimentation ou un coupleur d'appareil est utilisé comme dispositif de déconnexion, le dispositif de déconnexion doit rester facilement utilisable.
- Avant d'effectuer ou de modifier tout raccordement, assurez-vous que tous les appareils sont débranchés de la prise de courant.
- Ne touchez jamais le câble d'alimentation ou le connecteur d'alimentation avec des mains mouillées.

## **Sécurité auditive**

Pour éviter tout dommage auditif, n'écoutez pas pendant de longues périodes à un volume élevé. Réglez le volume à un niveau sûr.

## **Nettoyage**

- Utilisez un chiffon doux et non pelucheux. N'utilisez jamais de nettoyants liquides, gazeux ou facilement inflammables pour le nettoyage.
- N'utilisez pas de produits de nettoyage liquides pour nettoyer l'objectif afin de ne pas endommager le film de revêtement de l'objectif.
- Essuyez les surfaces délicatement. Veillez à ne pas rayer la surface.
- Utilisez du papier de nettoyage pour lentille pour nettoyer la lentille.

## **Réparations**

- N'effectuez aucune réparation sur cet appareil vous-même. Faites réparer votre appareil uniquement par un centre de service agréé.
- Un entretien incorrect peut entraîner des blessures ou endommager l'appareil.
- Confiez toutes les réparations à un personnel qualifié.

## **Contenu du paquet**

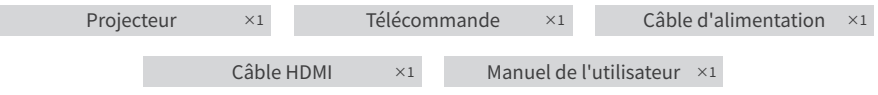

## **Aperçu du produit**

**Extérieur**

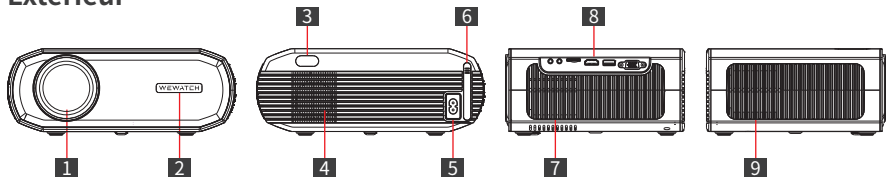

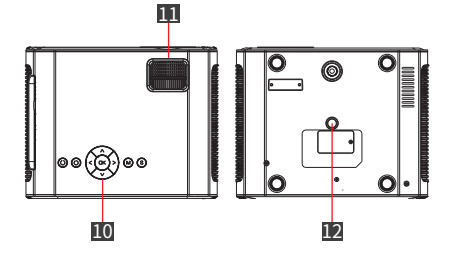

- 1. Objectif
- 2. Récepteur infrarouge (avant)
- 3. Récepteur infrarouge (arrière)
- 4. Haut-parleur
- 5. Port d'alimentation
- 6. Filtre à poussière
- 7. Sortie d'air
- 8. Ports
- 9. Entrée d'air
- 10. Boutons de commande
- 11. Rouleau

12. Trou pour vis de montage de trépied à filetage femelle de 1/4 po
#### **Attention**

- Ne regardez pas directement dans l'objectif pour éviter des lésions oculaires, car ce projecteur émet une forte lumière pendant son utilisation.
- Ne placez aucun objet près de l'entrée et de la sortie d'air, car cela pourrait provoquer une accumulation de chaleur à l'intérieur du projecteur.

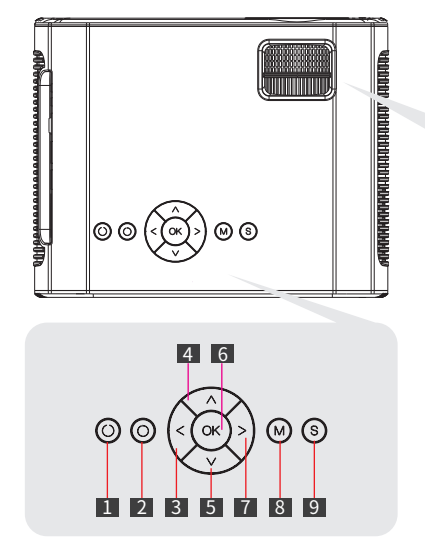

#### **Panneau de commande**

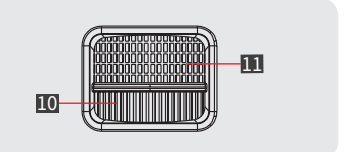

- 1. Bouton d'alimentation
- 2. Retour
- 3. Gauche
- 4. Haut
- 5. En bas
- 6. OK
- 7. Droite
- 8. Menu
- 9. Source du signal
- 10. Correction de la distorsion trapézoïdale
- 11. Réglage de la mise au point

#### **Ports de connexion**

#### 1. Prise pour casque d'écoute

•Connexion à un écouteur ou à des haut-parleurs externes

#### 2. Interface d'entrée AV

•Connexion à un lecteur DVD, VCD, etc.

#### 3. Fente pour carte TF

•Lecture maximale de la carte Micro SDHC de 32 Go.

#### 4. Port d'entrée HDMI

•Connexion à un ordinateur portable, Dongle, PS5, Switch, etc.

#### 5. Port USB

- •Lecture maximale d'un disque flash USB de 32 Go.
- •Système de fichiers requis : FAT32
- •Lecture maximale d'un disque dur portable de 1 To.
- •Système de fichiers requis : NTFS

#### 6. Port VGA

•Connexion à un PC/ordinateur portable équipé d'un port VGA.

### **Télécommande**

- 1. interrupteur d'alimentation
- 2. menu
- 3. déplacement vers la gauche/rembobinage
- 4. déplacement vers le bas/prochain fichier
- 5. Pause/Lecture
- 6. Volume-
- 7. sélectionner la source du signal
- 8. déplacement vers le haut/fichier précédent
- 9. déplacement vers la droite/avance rapide
- 10. OK/Confirmation
- 11. Quitter/Retour
- 12. volume+
- 13. muet

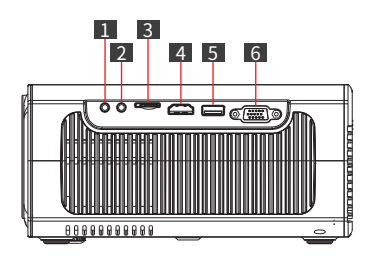

#### **Attention**

- Faites attention aux pôles positifs et négatifs lorsque vous installez les piles dans la télécommande (Accessoires ne comprenant pas de piles).
- La télécommande contient des piles à avaler. Gardez la télécommande hors de portée des enfants.
- Retirez les piles lorsque la télécommande n'a pas été utilisée pendant une longue période.
- Remplacez les piles de la télécommande uniquement par des piles de même type ou de type équivalent.
- Il est recommandé que la distance entre la télécommande et le projecteur ne soit pas supérieure à 5 mètres.

# **Démarrage**

#### **Placement**

Placez le V50 Pro sur une surface stable et plate, en face de la surface de projection. Pour de meilleurs résultats, la surface de projection doit être blanche et plate.

Distance de projection recommandée  $: 2 - 3.5$  m (6,6-11,5 ft)

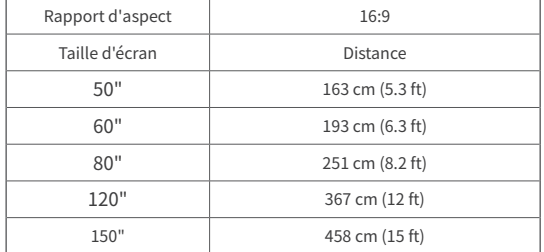

(Le graphique est pour référence. Les distances peuvent varier + /-5%)

#### **Installation du projecteur**

Le projecteur possède un trou de vis en bas permettant de le monter sur un trépied, au plafond ou au mur selon les différents environnements.

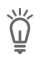

- **Remarque**
- •Taille de vis requise : Filet de vis mâle 1/4in-20.
- •Le trépied ou le support de montage doit être acheté séparément.

#### **Correction de la distorsion trapézoïdale**

Réglez la bague de réglage de la distorsion trapézoïdale pour corriger la distorsion trapézoïdale et rendre le haut ou le bas de l'écran plus long ou plus court afin que l'image projetée soit rectangulaire.

Conseils : Le projecteur ne dispose que d'une correction trapézoïdale verticale. Lorsque vous corrigez la distorsion trapézoïdale, assurez-vous que le projecteur est placé au même niveau que l'écran.

### **Réglage de la clarté de l'image**

Tournez lentement la bague de mise au point pour rendre l'image plus nette. En même temps, vérifiez soigneusement le point de résolution. Le meilleur point de mise au point pour l'objectif serait celui où l'image est la plus nette. Si l'image est toujours floue, essayez d'ajuster la distance de projection.

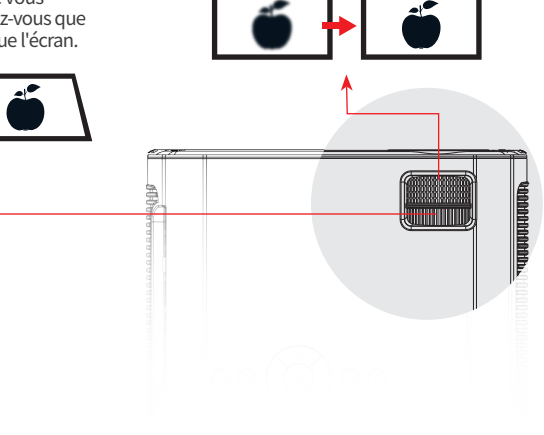

#### **How to Clean "Black Spot"**

Comment nettoyer le "point noir" ?

Avec le temps, l'objectif du projecteur peut accumuler de la poussière, ce qui crée des taches noires sur votre image et entraîne finalement une dégradation des couleurs et de la luminosité. Pour nettoyer la tache noire :

- Retirez le filtre à poussière situé sur le côté de l'entrée d'air et nettoyez-le une fois par mois. (Dans les environnements poussiéreux, il est recommandé de le nettoyer une fois par semaine).
- Tapez doucement sur le projecteur pour faire tomber la poussière.
- Déchirez l'étiquette de la plaque signalétique située au bas du projecteur, ouvrez le couvercle du port de la poussière situé en dessous et utilisez un coton-tige pour nettoyer l'objectif et l'écran.

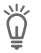

Conseils

Mettez le projecteur hors tension et débranchez-le avant de le nettoyer.

# **Paramètres**

### **Bluetooth**

- 1. Sélectionnez **[Réglages] > [Bluetooth] > [Mode BT--mise en marche] > [Recherche]**.
- 2. Sélectionnez le nom de votre appareil Bluetooth dans la liste et connectez-vous.

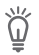

#### Conseils

•Le V50 Pro peut connecter un haut-parleur Bluetooth ou des écouteurs Bluetooth.

•Une certaine distance est nécessaire pour la fonction Bluetooth. La distance recommandée est inférieure à 8 pieds. •Si vous ne trouvez pas le périphérique Bluetooth, veuillez redémarrer votre périphérique Bluetooth et recommencer la recherche. Ou vous pouvez contacter notre e-mail officiel pour obtenir de l'aide.

### **Réseau**

Le V50 Pro peut être connecté à Internet via une connexion sans fil (WiFi).

1. Sélectionnez **[Réglages] > [Réseau] > [Informations sur le réseau] > [Scan]**.

2. Sélectionnez votre nom WiFi dans la liste, saisissez le mot de passe et connectez-vous.

### **Réglage du projecteur**

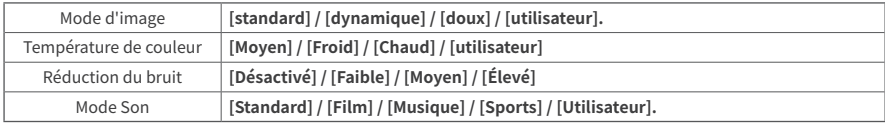

#### **Autres**

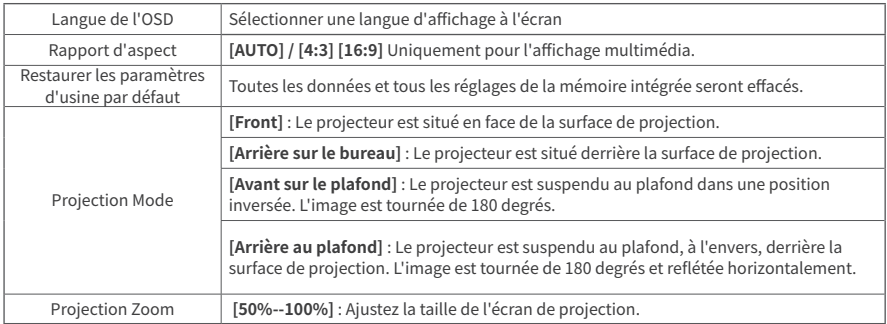

# **Connexion sans fil**

Diffusez des films, des jeux et de la musique depuis votre téléphone ou votre tablette sur le grand écran. Cependant, veuillez noter que la mise en miroir de l'écran peut ne pas être compatible avec tous les appareils mobiles, et dans ce cas, un adaptateur Type-C vers HDMI ou Lightning vers HDMI peut être utilisé. Sachez qu'en raison des restrictions de droits d'auteur, certains contenus tels que Netflix, Amazon Prime Video, Disney+, Hulu et HBO ne peuvent pas être diffusés et ne peuvent l'être qu'en se connectant à un PC, un ordinateur portable, une clé TV ou un boîtier TV via un câble HDMI.

### **Miroir AP iOS**

1. Allumez le WiFi sur votre iPhone/iPad et connectez-vous au WiFi suivant : [V50Pro-XXXX].

2. Ouvrez le Centre de contrôle et touchez Screen Mirroring sur votre iPhone/iPad, puis choisissez **[V50Pro-XXXX]**.

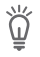

Remarque

Le mode AP est adapté à une utilisation lorsqu'il n'y a pas de WiFi. Après la connexion, les données cellulaires peuvent être utilisées pour l'accès à Internet, mais le hotspot AP ne peut pas fournir de services Internet.

### **Mirroir WiFi iOS**

 **Pour iPhone/iPad**

- Allez à Network Setting et connectez-vous à votre WiFi.
- Allumez le WiFi de votre iPhone/iPad et connectez-vous au même WiFi.
- Ouvrez le Centre de contrôle et appuyez sur Screen Mirroring sur votre iPhone/iPad, puis choisissez **[V50Pro-XXXX]**.

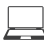

 **Pour MacBook**

- Connectez votre MacBook au WiFi de votre domicile
- Cliquez sur le logo Apple en haut à gauche **> [Préférence système] > [Partage] > [Affichage Airplay]**.
- Sélectionnez **[V50Pro-XXXX]** pour vous connecter et lancer la projection sans fil.

#### **Miroir Android**

1. Activez le WLAN des téléphones/tablettes Android.

2. Appuyez sur la fonction Projection sans fil ou Miroir d'écran de votre appareil. (Les noms peuvent varier selon la marque de l'appareil).

3. Sélectionnez **[V50Pro-XXXX]** pour vous connecter et lancer la projection sans fil

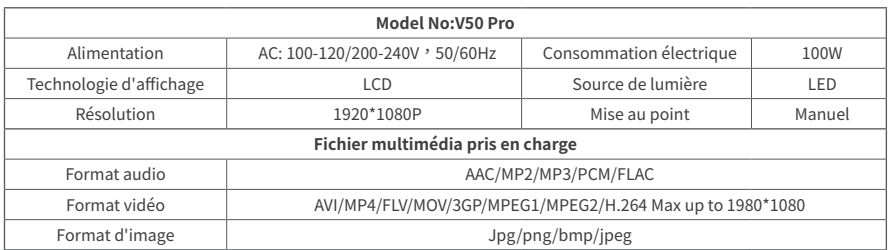

# **Fiche technique**

(Les spécifications et la conception peuvent être modifiées sans préavis).

# **Dépannage**

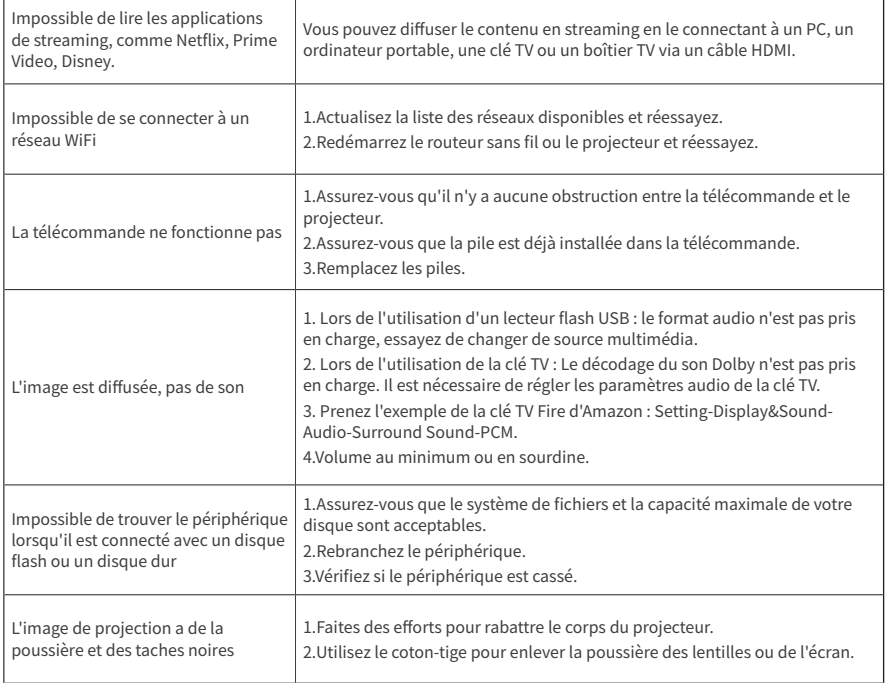

# italiano

# **Istruzioni di sicurezza**

Leggere tutte le istruzioni prima di utilizzare il dispositivo. Non apportare modifiche o creare impostazioni non descritte nel presente manuale. Se le lesioni fisiche, la perdita di dati o i danni sono causati dalla mancata osservanza delle istruzioni, la garanzia non è valida.

#### **Impostazione**

- Per ridurre il rischio di incendio e/o di scosse elettriche, non esporre il dispositivo alla pioggia o all'umidità. Non appoggiare sul dispositivo oggetti pieni di liquidi, come ad esempio vasi.
- Non collocare il dispositivo su superfici morbide come tovaglie o tappeti, altrimenti il dispositivo potrebbe essere a rischio di incendio.
- Non collocare il dispositivo in aree soggette a eccessiva polvere e sporcizia o in prossimità di apparecchi che generano un forte campo magnetico.
- Per evitare il surriscaldamento, non ostruire le aperture di ventilazione.
- Non collocare mai questo dispositivo in uno spazio ristretto. Lasciare sempre uno spazio sufficiente intorno al dispositivo per la ventilazione.
- Evitare di esporre il dispositivo alla luce diretta del sole, al calore, a forti sbalzi di temperatura e all'umidità. Evitare temperature estreme. La temperatura di funzionamento e di conservazione adatta a questo dispositivo e ai suoi accessori è compresa tra 41° F e 95° F / 5° C e 35° C.
- Quando il dispositivo è in funzione per un lungo periodo di tempo, la superficie può diventare calda. In tal caso, spegnere immediatamente il dispositivo e scollegare il caricabatterie. Riprendere il funzionamento dopo che il dispositivo si è raffreddato.
- Maneggiare sempre con cura questo dispositivo. Evitare di toccare la lente.
- Non permettere ai bambini di maneggiare il dispositivo senza supervisione.
- Non collocare oggetti pesanti o taglienti su questo dispositivo.
- Per evitare scosse elettriche, non smontare il dispositivo.
- Utilizzare solo accessori specificati dal produttore.
- Evitare vibrazioni estreme che potrebbero danneggiare i componenti interni.

#### **Alimentazione**

- Utilizzare esclusivamente il cavo di alimentazione in dotazione.
- Spegnere il dispositivo prima di rimuovere l'alimentatore dalla presa.
- Proteggere il cavo di alimentazione per evitare che venga calpestato o schiacciato, in particolare in corrispondenza delle spine, delle prese e del punto di uscita dal dispositivo.
- Scollegare il dispositivo in caso di temporali o se rimane inutilizzato per un lungo periodo di tempo.
- Se come dispositivo di disconnessione si utilizza la spina di alimentazione o un accoppiatore per apparecchi, il dispositivo di disconnessione deve rimanere facilmente azionabile.
- Prima di effettuare o modificare qualsiasi collegamento, accertarsi che tutti i dispositivi siano scollegati dalla presa di corrente.
- Non toccare mai il cavo di alimentazione o il connettore di alimentazione con le mani bagnate.

### **Sicurezza dell'udito**

Per evitare danni all'udito, non ascoltare per lunghi periodi ad alto volume. Impostare il volume a un livello sicuro.

## **Pulizia**

- Utilizzare un panno morbido e privo di pelucchi. Non utilizzare mai detergenti liquidi, gassosi o facilmente infiammabili per la pulizia.
- Non utilizzare detergenti liquidi per pulire l'obiettivo per evitare di danneggiare la pellicola di rivestimento dell'obiettivo.
- Strofinare delicatamente le superfici. Fare attenzione a non graffiare la superficie.
- Per pulire l'obiettivo, utilizzare della carta per la pulizia delle lenti.

### **Riparazioni**

- Non effettuare riparazioni sul dispositivo da soli. Far riparare il dispositivo solo da un centro di assistenza autorizzato.
- Una manutenzione non corretta può provocare lesioni alle persone o danni al dispositivo.
- Rivolgersi a personale di assistenza qualificato per tutti gli interventi di manutenzione.

## **Pezzi nel pacco**

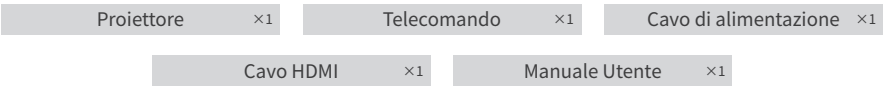

# **Panoramica del prodotto**

**Esterno**

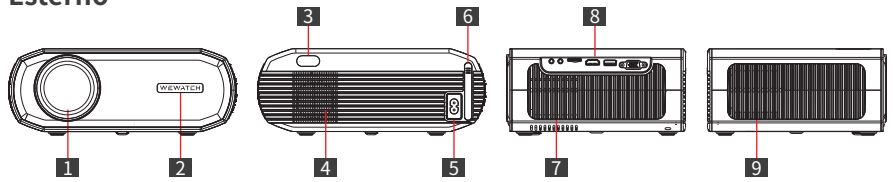

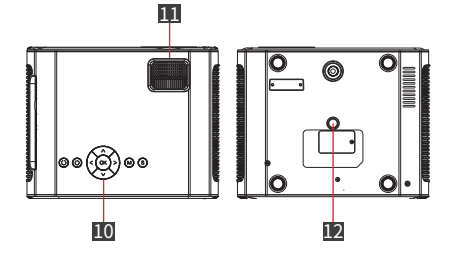

- 1. Lente
- 2. Ricevitore a infrarossi (avanti)
- 3. Ricevitore a infrarossi (dietro)
- 4. Altoparlante
- 5. Porta di alimentazione
- 6. Filtro antipolvere
- 7. Uscita aria
- 8. Porte
- 9. Ingresso aria
- 10. Pulsanti di funzionamento
- 11. Rullo

12. Foro per la vite di montaggio del treppiede con filettatura femmina da 1/4"

#### **Attenzione**

- Non guardare direttamente nell'obiettivo per evitare danni agli occhi, poiché il proiettore emette una forte luce durante l'uso.
- Non collocare alcun oggetto vicino all'ingresso e all'uscita dell'aria, poiché ciò potrebbe causare l'accumulo di calore all'interno del proiettore.

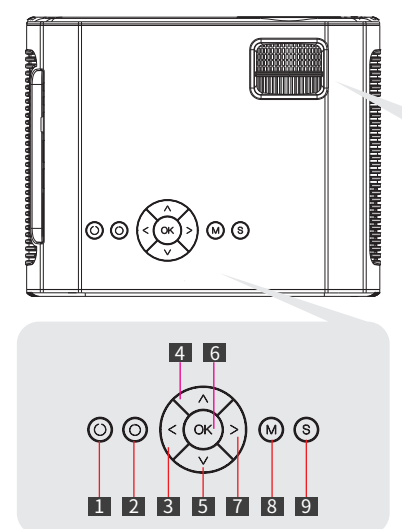

#### **Pannello operativo**

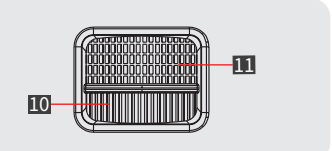

- 1. Pulsante di accensione
- 2. Ritorna
- 3. Sinistra
- $4.5<sub>II</sub>$
- 5. Giù
- 6. OK
- 7. Diritto
- 8. Menu
- 9. Sorgente del segnale
- 10. Correzione trapezoidale
- 11. Regolazione della messa a fuoco

#### **Porte di connessione**

1. Jack per cuffie •Collegamento a cuffie o altoparlanti esterni

#### 2. Interfaccia di ingresso AV

•Collegare al lettore DVD, VCD, ecc.

#### 3. Slot per scheda TF

•Supporto massimo di lettura scheda Micro SDHC da 32 GB

#### 4. Porta di ingresso HDMI

•Collegare il computer portatile, il dongle, l'SP5, l'interruttore, ecc.

#### 5. Porta USB

- •Supporto massimo per la lettura di 32 GB di memoria flash USB.
- •Requisiti del file system: FAT32
- •Supporto massimo di lettura 1TB Disco rigido portatile
- •Requisiti del sistema di file: NTFS

#### 6. Porta VGA

•Collegamento a un PC/Laptop con porta VGA

### **Telecomando**

- 1. Interruttore di alimentazione
- 2. Menu
- 3. Muoversi a sinistra/ritornare indietro
- 4. Sposta in basso/File successivo
- 5. Pausa/Riproduzione
- 6. Volume-
- 7. Selezionare la sorgente del segnale
- 8. Sposta su/File precedente
- 9. Muoversi a destra/avanzare velocemente

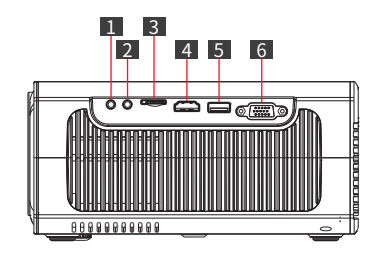

- 10. OK/Conferma
- 11. Uscita/Ritorno
- 12. Volume+
- 13. Muto

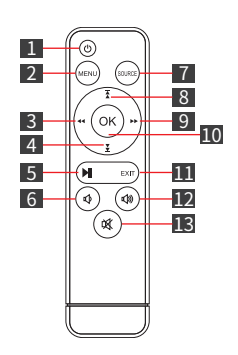

#### **Attenzione**

- Prestare attenzione ai poli positivo e negativo quando si installano le batterie nel telecomando (gli accessori non includono le batterie).
- Il telecomando contiene batterie che possono essere ingerite. Tenere il telecomando fuori dalla portata dei bambini.
- Rimuovere le batterie quando il telecomando non viene utilizzato per un lungo periodo di tempo.
- Sostituire le batterie del telecomando solo con batterie uguali o di tipo equivalente.
- Si raccomanda che la distanza tra il telecomando e il proiettore non superi i 5 metri.

# **Come iniziare**

#### **Posizionamento**

Posizionare il V50 Pro su una superficie stabile e piana di fronte alla superficie di proiezione. Per ottenere risultati ottimali, la superficie di proiezione deve essere bianca e piatta.

Distanza di proiezione consigliata: 2-3,5 m (6,6-11,5 ft)

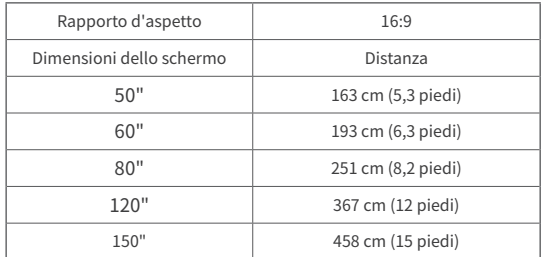

(Il grafico è di riferimento. Le distanze possono variare  $+$  /-5%)

#### **Installazione del proiettore**

Il proiettore è dotato di un foro per la vite nella parte inferiore che consente di montarlo su un treppiede, a soffitto o a parete a seconda dell'ambiente.

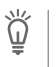

Nota

•Dimensione della vite richiesta: Filettatura maschio da 1/4in-20.

•Il treppiede o la staffa di montaggio devono essere acquistati separatamente.

#### **Correzione della distorsione trapezoidale**

Regolare la ghiera della distorsione trapezoidale per correggere la distorsione trapezoidale e rendere la parte superiore o inferiore dello schermo più lunga o più corta in modo che l'immagine proiettata sia rettangolare.

Suggerimenti: Il proiettore dispone solo della correzione trapezoidale verticale. Quando si corregge la distorsione trapezoidale, assicurarsi che il proiettore sia posizionato in piano rispetto allo schermo.

 $\sqrt{676}$ 

#### **Regolazione della nitidezza dell'immagine**

Ruotare lentamente l'anello di messa a fuoco per rendere più nitida l'immagine. Allo stesso tempo, controllare attentamente il punto di risoluzione. Il punto di messa a fuoco migliore per l'obiettivo è quello in cui l'immagine è più chiara. Se l'immagine è ancora sfocata, provare a regolare la distanza di proiezione.

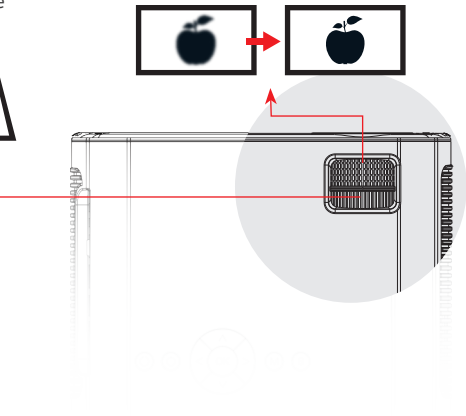

#### **Come pulire il "punto nero"**

Con il tempo, la lente del proiettore può accumulare polvere che crea macchie nere sull'immagine e provoca il decadimento del colore e della luminosià. Per pulire i punti neri:

- Estrarre il filtro antipolvere sul lato dell'ingresso dell'aria e pulirlo una volta al mese. (In ambienti polverosi, si consiglia di pulirlo una volta alla settimana).
- Picchiettare delicatamente il proiettore per far cadere la polvere.
- Strappare l'etichetta della targhetta sul fondo del proiettore, aprire il coperchio della porta antipolvere sottostante e utilizzare un bastoncino di cotone per pulire l'obiettivo e lo schermo.

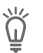

Suggerimenti

Spegnere il proiettore e scollegarlo prima di pulirlo.

# **Impostazioni**

#### **Bluetooth**

- 1. Selezionare **[Impostazioni] > [Bluetooth] > [Modalità BT interruttore On] > [Ricerca]**.
- 2. Selezionare il nome del dispositivo Bluetooth nell'elenco e collegarsi.

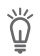

#### Suggerimenti

•Il V50 Pro può collegare un altoparlante Bluetooth o delle cuffie Bluetooth.

•Per la funzione Bluetooth è necessaria una certa distanza. La distanza consigliata è inferiore a 8 piedi. •Se non si riesce a trovare il dispositivo Bluetooth, riavviare il dispositivo Bluetooth e ripetere la ricerca. In alternativa, è possibile contattare il nostro indirizzo e-mail ufficiale per ottenere assistenza.

#### **Rete**

Il V50 Pro può essere collegato a Internet tramite una connessione wireless (WiFi).

- 1. Selezionare **[Impostazioni] > [Rete] > [Informazioni di rete] > [Scansione]**.
- 2. Selezionare il nome del WiFi dall'elenco, inserire la password e connettersi.

#### **Impostazione del proiettore**

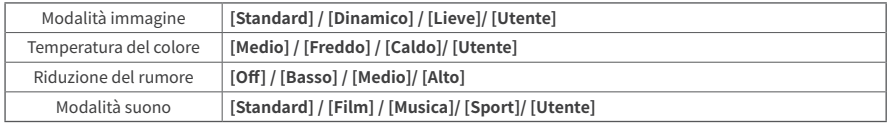

#### **Altri**

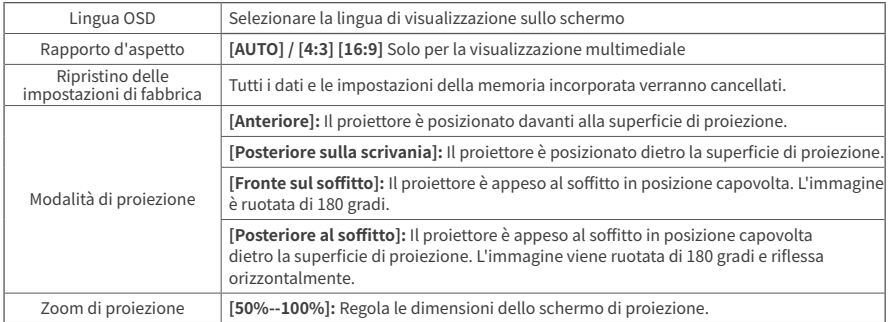

# **Connessione wireless**

Trasmettete sul grande schermo film, giochi e musica dal vostro telefono o tablet. Tuttavia, si noti che lo screen mirroring potrebbe non essere compatibile con tutti i dispositivi mobili; in questi casi, è possibile utilizzare un adattatore da Type-C a HDMI o da Lightning a HDMI. A causa delle restrizioni sul copyright, alcuni contenuti come Netflix, Amazon Prime Video, Disney+, Hulu e HBO non possono essere proiettati e possono essere riprodotti in streaming solo collegandoli a un PC, a un laptop, a una TV stick o a un TV box tramite un cavo HDMI.

### **Mirroring AP iOS**

1. Accendere il WiFi sull'iPhone/iPad e collegarsi al seguente WiFi: **[V50Pro-XXXX]**.

2. Aprire il Centro di controllo e toccare Screen Mirroring sull'iPhone/iPad, quindi scegliere **[V50Pro-XXXX]**.

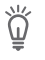

Nota

la modalità AP è adatta all'uso in assenza di WiFi. Dopo la connessione, i dati cellulari possono essere utilizzati per l'accesso a Internet, ma l'hotspot AP non può fornire servizi Internet.

### **Mirroring WiFi iOS**

 **Per iPhone/iPad**

- Andare su Impostazioni di rete e connettersi alla rete WiFi.
- Accendere il WiFi sull'iPhone/iPad e collegarsi allo stesso WiFi.
- Aprire il Centro di controllo e toccare Screen Mirroring sull'iPhone/iPad, quindi scegliere **[V50Pro-XXXX]**.

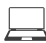

#### **Per MacBook**

- Collegare il MacBook al WiFi di casa
- Fare clic sul logo Apple in alto a sinistra **> [Preferenze di sistema] > [Condivisione] > [Display Airplay]**.
- Selezionare **[V50Pro-XXXX]** per connettersi e avviare la proiezione wireless.

#### **Mirroring Android**

1. Attivare la WLAN dei telefoni/tablet Android.

2. Toccare la funzione di proiezione wireless o di screen mirroring sul dispositivo. (I nomi possono variare a seconda della marca del dispositivo).

3. Selezionare **[V50Pro-XXXX]** per connettersi e avviare la proiezione wireless.

# **Specifiche tecniche**

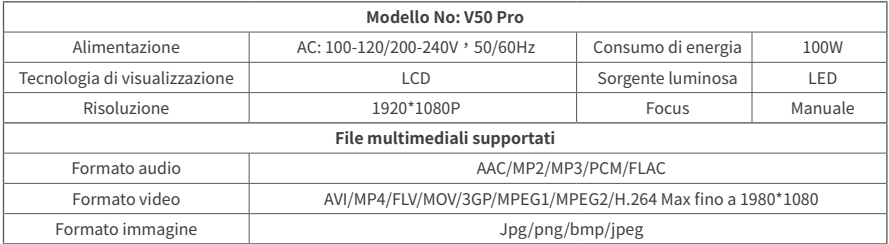

(Le specifiche e il design sono soggetti a modifiche senza preavviso).

# **Risoluzione dei problemi**

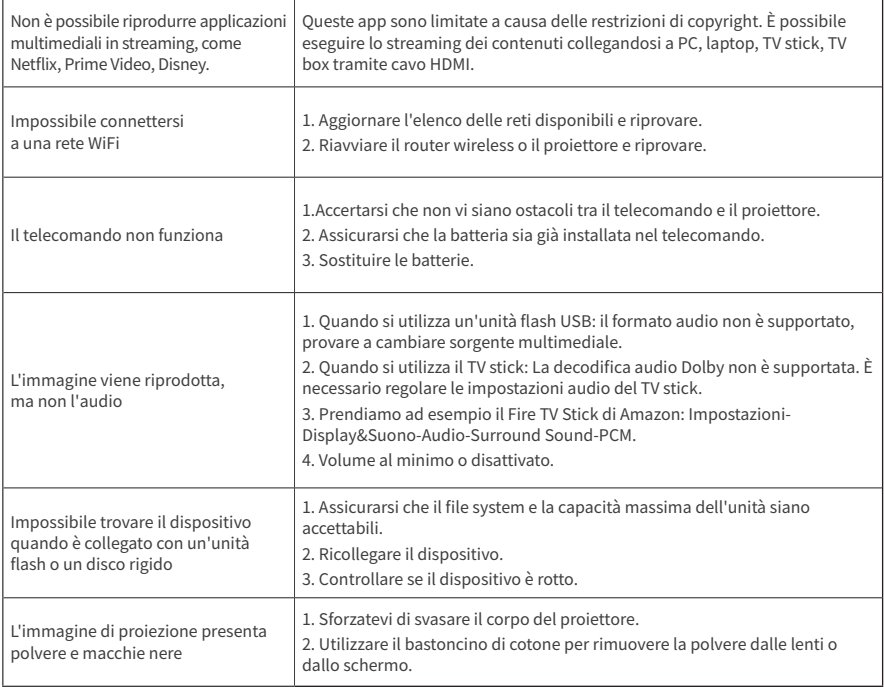

# español

# **Instrucciones de seguridad**

Lea todas las instrucciones antes de usar este dispositivo. No realice cambios ni cree ajustes que no estén descritos en este manual. Si se producen lesiones físicas, pérdida de datos o daños por no seguir las instrucciones, no se aplicará la garantía.

### **Configuración**

- Para disminuir el riesgo de incendio y/o descarga eléctrica, no exponga el aparato a la lluvia ni a la humedad. No coloque objetos que contengan líquidos, como jarrones, sobre este dispositivo.
- No coloque este dispositivo sobre superficies blandas, como manteles o alfombras, ya que podría haber riesgo de incendio.
- No coloque este aparato en zonas expuestas a exceso de polvo y suciedad ni cerca de aparatos que generen un campo magnético intenso.
- Para evitar el sobrecalentamiento, no bloquee ni obstruya las aberturas de ventilación.
- No coloque nunca este aparato en espacios reducidos. Deje siempre espacio suficiente alrededor para su ventilación.
- Evite sobreexponer este aparato a la luz directa del sol, al calor, a grandes fluctuaciones de temperatura y a la humedad. Evite las temperaturas extremas. La temperatura de funcionamiento y almacenamiento apropiada para este dispositivo y sus accesorios es de 41° F a 95° F/5° C a 35° C.
- Si el aparato está en funcionamiento durante mucho tiempo, la superficie puede calentarse. Si esto ocurre, apáguelo de inmediato y desconecte el cargador. Reanude el funcionamiento cuando el aparato se haya enfriado.
- Manipule siempre este dispositivo con cuidado. Evite tocar la lente.
- No permita que los niños manipulen el aparato sin supervisión.
- No coloque objetos pesados o afilados sobre este dispositivo.
- Para evitar descargas eléctricas, no desmonte el aparato.
- Use únicamente los accesorios especificados por el fabricante.
- Evite las vibraciones extremas, ya que pueden dañar los componentes internos.

#### **Fuente de alimentación**

- Use únicamente el cable de alimentación suministrado.
- Apague el aparato antes de desenchufar la fuente de alimentación.
- Proteja el cable de alimentación para que evitar que sea pisado o pellizcado, especialmente en los enchufes, las tomas de corriente y el punto en el que salen de este aparato.
- Desenchúfelo si hay tormentas eléctricas o si no lo va a usar durante un largo periodo de tiempo.
- Cuando use el enchufe de alimentación o un acoplador como dispositivo de desconexión, éste deberá permanecer fácilmente operable.
- Antes de realizar o modificar cualquier conexión, verifique que todos los aparatos están desconectados de la toma de corriente.
- Nunca toque el cable de alimentación ni el conector de alimentación con las manos mojadas.

#### **Seguridad auditiva**

Para evitar daños auditivos, no escuche a un volumen alto durante períodos prolongados. Ajuste el volumen a un nivel seguro.

## **Limpieza**

- Use un paño suave y sin pelusas. Nunca use limpiadores líquidos, gaseosos o fácilmente inflamables para limpiar.
- No use ningún producto de limpieza líquido para limpiar la lente para evitar dañar su película de revestimiento.
- Limpie las superficies con suavidad. Tenga cuidado de no rayar la superficie.
- Use papel de limpieza de lentes para limpiar la lente.

#### **Reparaciones**

- No realice ninguna reparación en este dispositivo. Encargue la reparación de su aparato únicamente a un centro de servicio autorizado.
- Un mantenimiento inapropiado puede provocar lesiones personales o daños en el aparato.
- Remita todas las reparaciones a personal de servicio cualificado.

# **Listas del paquete**

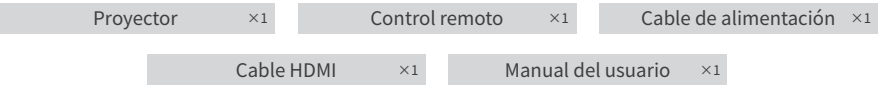

# **Descripción general del producto**

**Exterior**

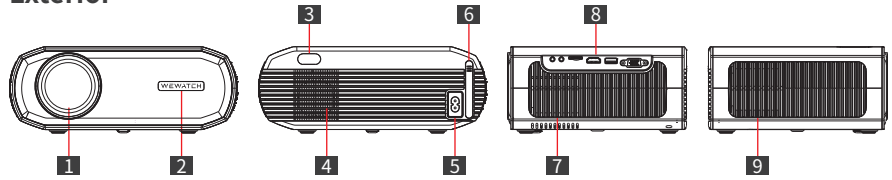

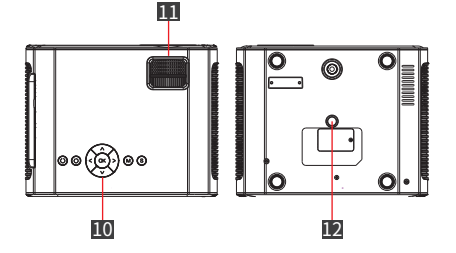

- 1. Lente
- 2. Receptor de infrarrojos (frontal)
- 3. Receptor de infrarrojos (posterior)
- 4. Altavoz
- 5. Puerto de alimentación
- 6. Filtro de polvo
- 7. Salida de aire
- 8. Puertos
- 9. Entrada de aire
- 10. Botones de operación
- 11. Rodillo

12. Orificio para tornillo de montaje en trípode de 1/4" rosca hembra

### **Precaución**

- No mire directamente a la lente para evitar daños oculares, ya que este proyector emite una luz intensa cuando está en uso.
- No coloque ningún objeto cerca de la entrada y salida de aire, ya que podría provocar la acumulación de calor en el interior del proyector.

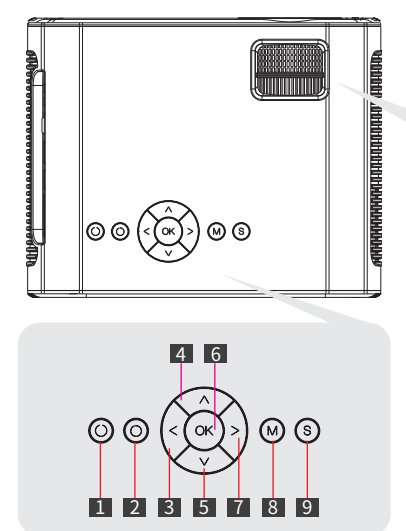

#### **Panel de control**

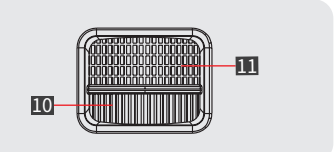

- 1. Botón de encendido
- 2. Regresar
- 3. Izquierda
- 4. Arriba
- 5. Abajo
- 6. Ok
- 7. Derecha
- 8. Menú
- 9. Fuente de señal
- 10. Corrección trapezoidal
- 11. Ajuste del enfoque

#### **Puertos de conexión**

1. Conector para auriculares •Para conectar auriculares o altavoces externos

#### 2. Interfaz de entrada AV

•Para conectar un reproductor de DVD, VCD, etc.

#### 3. Ranura para tarjeta TF

•Máximo soporte de lectura de tarjetas Micro SDHC de 32GB

#### 4. Puerto de entrada HDMI

•Para conectar a una computadora portátil, Dongle, PS5, Switch, etc.

#### 5. Puerto USB

- •Máximo soporte de lectura 32GB USB flash disk
- •Requisito del sistema de archivos: FAT32
- •Máximo soporte de lectura 1TB Disco duro portátil
- •Requisito del sistema de archivos: NTFS

#### 6. Puerto VGA

•Para conexión a PC/portátil que incluya puerto VGA

#### **Control Remoto**

- 1. Interruptor de encendido
- 2. Menú
- 3. Mover a la izquierda/Retroceder
- 4. Bajar/Archivo siguiente
- 5. Pausa/Reproducir
- 6. Bajar volumen
- 7. Seleccionar fuente de señal
- 8. Subir/Archivo anterior
- 9. Mover a la derecha/Avance rápido

 $\frac{1}{2}$   $\frac{3}{2}$ 2 4 5 6 ᅘ  $\overline{\bigtriangleup\bigtriangleup_{\mathcal{C}(\overline{\mathfrak{m}})}}$ 888888888

- 10. Ok/Confirmar
- 11. Salir/Regresar
- 12. Subir volumen
- 13. Silenciar

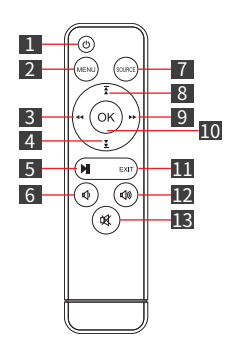

### **Precaución**

- Al instalar las pilas en el control remoto, preste atención a los polos positivo y negativo (Los accesorios no incluyen baterías).
- El control remoto contiene baterías que pueden ingerirse. Mantenga el control fuera del alcance de los niños.
- Extraiga las baterías cuando no vaya a usar el control remoto por un largo periodo de tiempo.
- Sustituya las baterías del control remoto únicamente por otras iguales o de tipo equivalente.
- Se recomienda que la distancia entre el control remoto y el proyector no sea superior a 5 metros.

# **Primeros pasos**

### **Colocación**

Coloque el V50 Pro en una superficie estable y plana frente a la superficie de proyección. Para obtener los mejores resultados, la superficie de proyección debe ser blanca y plana.

Distancia de proyección recomendada: Entre 2 y 3,5 m (6,6 y 11,5 pies)

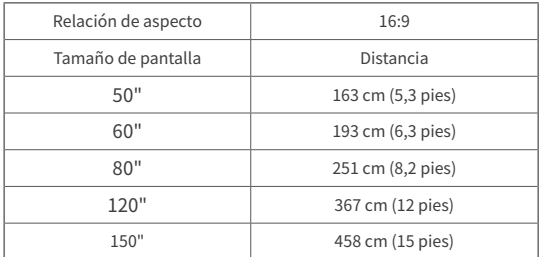

(Il grafico è di riferimento. Le distanze possono variare  $+$  /-5%)

### **Instalación del proyector**

El proyector dispone de un orificio para tornillos en la parte inferior que permite montarlo en un trípode, en el techo o en la pared según el entorno.

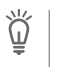

- Nota
- •Requisito de tamaño del tornillo: rosca de tornillo macho 1/4pulgadas-20.
- •El trípode o soporte de montaje debe comprarse por separado.

#### **Corrección de la distorsión trapezoidal**

Ajuste el anillo del selector de distorsión trapezoidal para corregir la distorsión trapezoidal y hacer que la parte superior o inferior de la pantalla sea más larga o más corta para que la imagen proyectada sea rectangular.

Consejo: El proyector sólo tiene corrección trapezoidal vertical. Cuando corrija la distorsión trapezoidal, asegúrese de que el proyector esté nivelado con la pantalla.

#### **Ajuste de la nitidez de la imagen**

Gire lentamente el anillo de enfoque para aumentar la nitidez de la imagen. Al mismo tiempo, revise cuidadosamente el punto de resolución. El mejor punto de enfoque para la lente será aquel en el que la imagen sea más nítida. Si la imagen sigue siendo borrosa, intente ajustar la distancia de proyección.

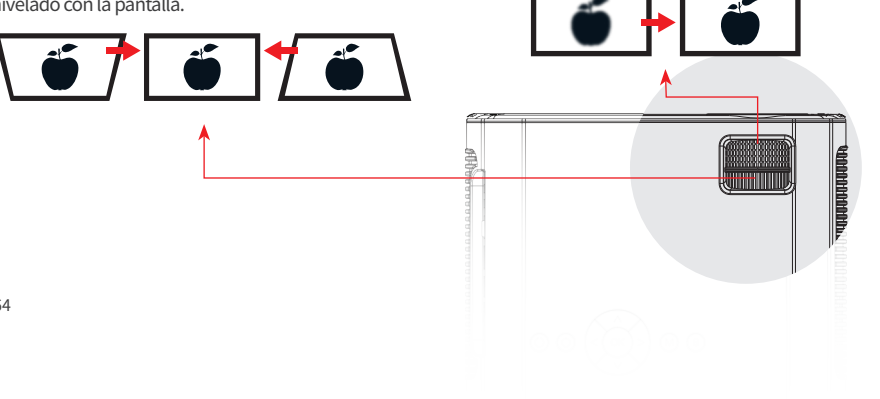

### **Cómo limpiar el "punto negro"**

Con el tiempo, la lente del proyector puede acumular polvo que crea puntos negros a través de su imagen y conduce a la pérdida del color y del brillo. Para limpiar el punto negro:

- Saque el filtro de polvo en el costado de la entrada de aire y límpielo una vez al mes. (En ambientes polvorientos, se recomienda limpiarlo una vez por semana)
- Golpee suavemente el proyector para que el polvo caiga.
- Retire la etiqueta de identificación en la parte inferior del proyector, abra la cubierta del puerto de polvo situada debajo y use un hisopo de algodón para limpiar la lente y la pantalla.

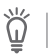

Consejo

Apague la alimentación y desenchufe el proyector antes de limpiarlo.

# **Configuración**

#### **Bluetooth**

- 1. Seleccione **[Configuración] > [Bluetooth] > [Modo BT encender] > [Buscar]**
- 2. Seleccione el nombre de su dispositivo Bluetooth en la lista y conéctese.

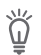

#### Consejos

• El V50 Pro puede conectar un altavoz Bluetooth o auriculares Bluetooth.

- •Se requiere una cierta distancia para la función Bluetooth. La distancia sugerida es inferior a 8 pies.
- •Si no encuentra el dispositivo Bluetooth, por favor, reinicie su dispositivo Bluetooth y busque de nuevo. O póngase en contacto a través de nuestro correo electrónico oficial para obtener ayuda.

### **Red**

El V50 Pro se puede conectar a Internet a través de una conexión inalámbrica (Wifi).

- 1. Seleccione **[Configuración] > [Red] > [Información de red] > [Escanear]**
- 2. Seleccione su nombre Wifi de la lista, ingrese la contraseña y conéctese.

#### **Configuración del proyector**

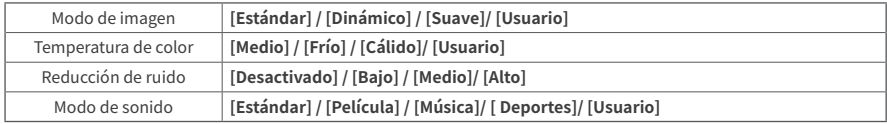

#### **Otros**

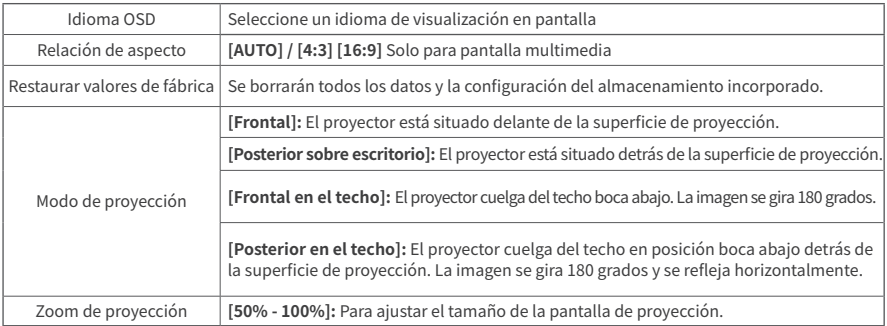

# **Conexión inalámbrica**

Transmita películas, juegos y música desde su teléfono o tableta a la pantalla grande. Tenga en cuenta que la duplicación de pantalla puede no ser compatible con todos los dispositivos móviles, y en tales casos, se puede utilizar un adaptador de Tipo-C a HDMI o Lightning a HDMI. Tenga presente que, debido a restricciones de derechos de autor, ciertos contenidos como Netflix, Amazon Prime Video, Disney+, Hulu y HBO no se pueden emitir y solo se pueden transmitir conectándolos a un PC, portátil, TV stick o TV box a través de un cable HDMI.

### **Duplicación de iOS AP**

1. Encienda el Wifi en su iPhone/iPad y conéctese a la siguiente Wifi: **[V50Pro-XXXX]**.

2. Abra el Centro de control y pulse Duplicación de Pantalla en su iPhone/iPad y luego elija **[V50Pro-XXXX]**.

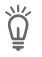

Nota

El modo AP es apropiado cuando no hay Wifi. Después de la conexión, los datos celulares se pueden utilizar para el acceso a Internet, pero el punto de acceso AP no puede proporcionar servicios de Internet.

## **Duplicación Wifi para iOS**

 **Para iPhone/iPad**

- Vaya a Configuración de red y conéctese a su Wifi.
- Encienda el Wifi en su iPhone/iPad y conéctese.
- Abra el Centro de control y toque Duplicación de Pantalla en su iPhone/iPad y, luego, elija **[V50Pro-XXXX]**.

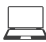

#### **Para MacBook**

- Conecte su MacBook a la red Wifi de su casa
- De clic en el logo de Apple en la parte superior izquierda **> [Preferencias del sistema] > [Compartir] > [Airplay Display]**
- Seleccione [V50Pro-XXXX] para conectarse e iniciar la proyección inalámbrica.

#### **Duplicación de Android**

- 1. Encienda la WLAN de la tableta/teléfono Android.
- 2. Toque la función Proyección inalámbrica o Duplicación de Pantalla en su dispositivo. (Los nombres pueden variar según la marca del dispositivo)
- 3. Seleccione [V50Pro-XXXX] para conectarse e iniciar la proyección inalámbrica.

# **Especificaciones**

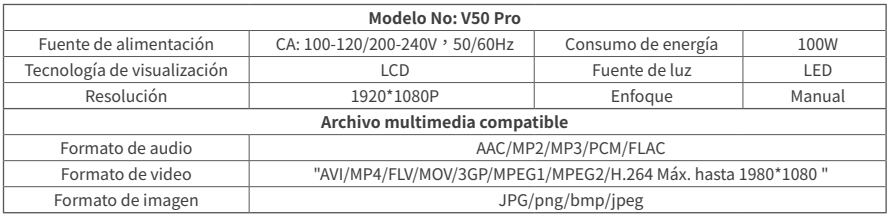

(Le specifiche e il design sono soggetti a modifiche senza preavviso).
# **Solución de problemas**

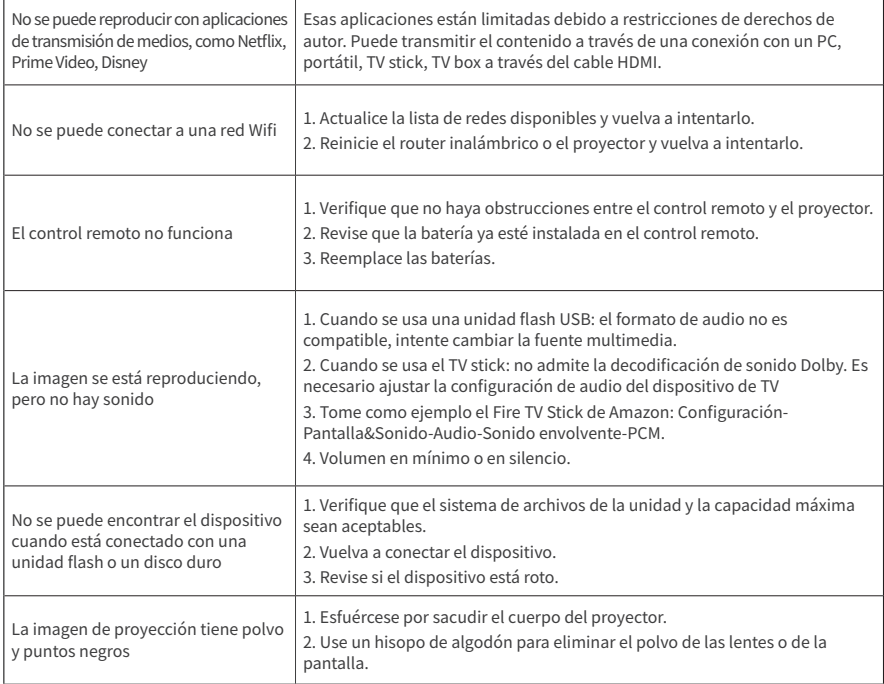

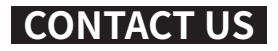

### **Email: support@wewatchtech.com**

**Community: https://members.wewatchtech.com/**

## **More Ways to Get Connected**

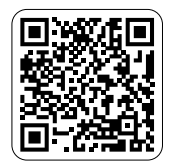

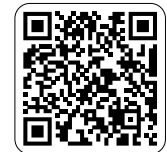

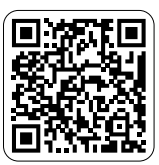

Community Facebook Twitter

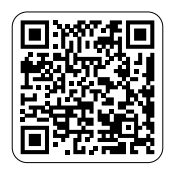

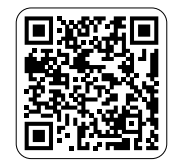

Instagram TikTok

# CE FC ROHS  $3 \times$

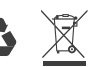

FCCID:2AYQZ-S1

### EU-REP

Company Name: Share Info GmbH Address: Heerdter Lohweg 83, 40549 Düsseldorf, Germany Email: Eu-Rep@share-info.com

Made in China

#### IMPORTER

Company Name:ChongQingShiGuan gBoDianZiShangWuYouXianGongSi Address:ChongQingShiJiuLongPoQu YuZhouLuJieDaoShiQiaoPuYuZhouL u121Hao4Zhuang2CengX1242Hao(Zi BianHao) Contact Person: Bo Chen Email: Amazon@wewatch-projector. com"

#### MANUFACTURER

Company Name: Dongguan Yi Pai Ji He Electronic Co., Ltd 6F, 96 Jinghai Middle Road, Chang'an Town, Dongguan City, Guangdong Province